# ABB Drives **Installation and Start-up Guide**

PROFIBUS Adapter Module NPBA-12

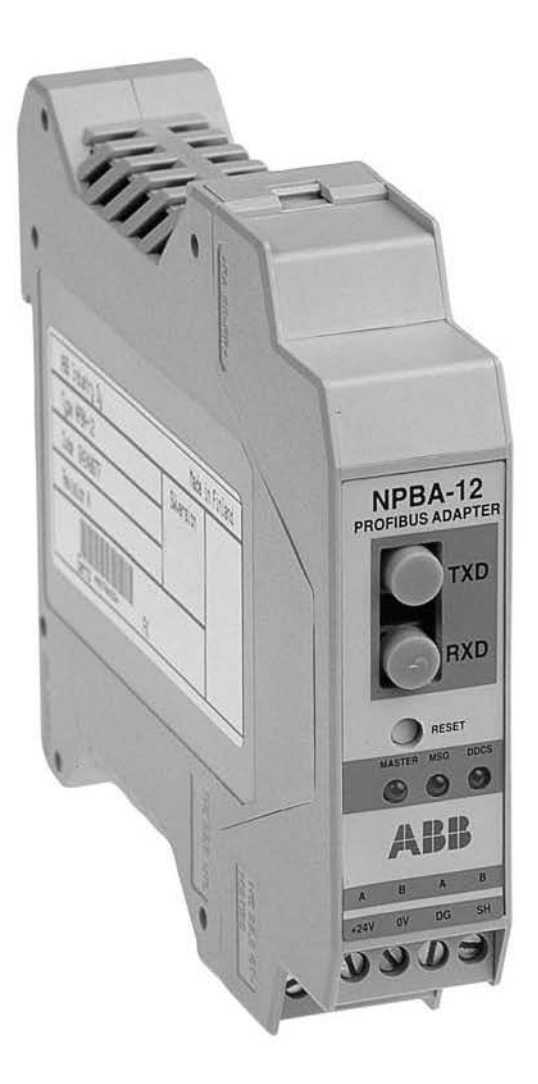

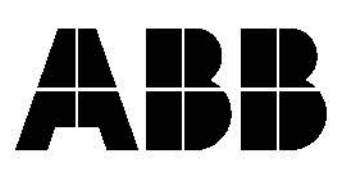

# PROFIBUS Adapter Module NPBA-12

**Installation and Start-up Guide**

3BFE 64341588 R0125 REV B

EFFECTIVE: 06.10.2003

© 2003 ABB Oy. All Rights Reserved.

# *Safety Instructions*

<span id="page-4-2"></span><span id="page-4-1"></span><span id="page-4-0"></span>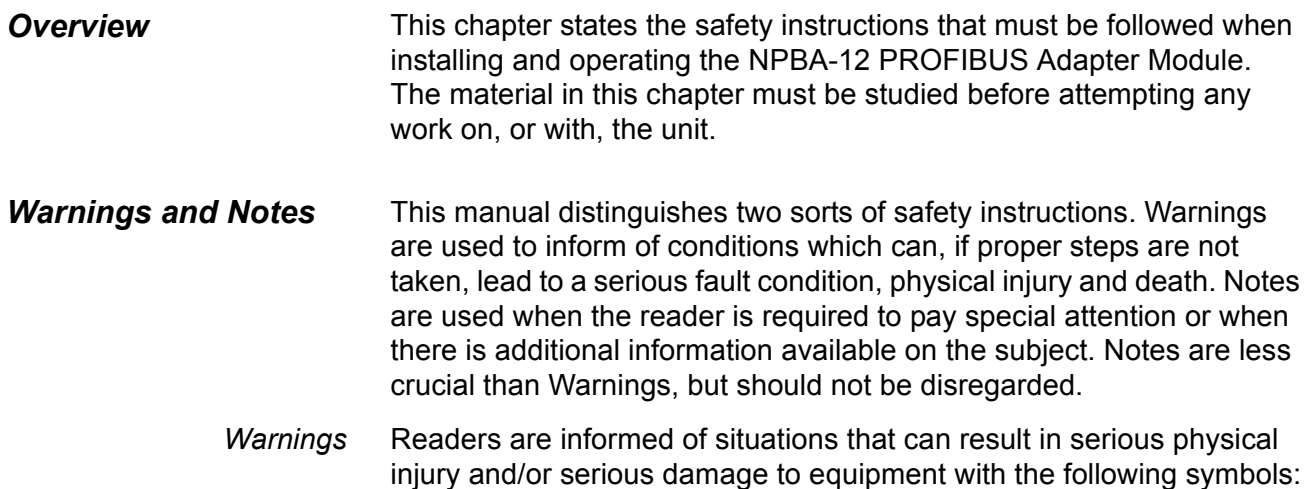

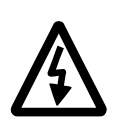

**Dangerous Voltage Warning**: warns of situations in which a high voltage can cause physical injury and/or damage equipment. The text next to this symbol describes ways to avoid the danger.

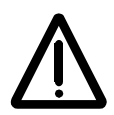

**General Warning:** warns of situations which can cause physical injury and/or damage equipment by means other than electrical. The text next to this symbol describes ways to avoid the danger.

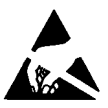

**Electrostatic Discharge Warning:** warns of situations in which an electrostatic discharge can damage equipment. The text next to this symbol describes ways to avoid the danger.

- *Notes* Readers are notified of the need for special attention or additional information available on the subject with the following symbols:
	- **CAUTION! Caution** aims to draw special attention to a particular issue.

*Note:* **Note** gives additional information or points out more information available on the subject.

#### *Safety Instructions*

# <span id="page-5-0"></span>*General Safety Instructions*

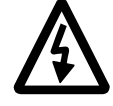

**WARNING!** All electrical installation and maintenance work on the drive should be carried out by qualified electricians.

The drive and adjoining equipment must be properly earthed.

Do not attempt any work on a powered drive. After switching off the mains, always allow the intermediate circuit capacitors 5 minutes to discharge before working on the frequency converter, the motor or the motor cable. It is good practice to check (with a voltage indicating instrument) that the drive is in fact discharged before beginning work.

The motor cable terminals of the drive are at a dangerously high voltage when mains power is applied, regardless of motor operation.

There can be dangerous voltages inside the drive from external control circuits even when the drive mains power is shut off. Exercise appropriate care when working with the unit. Neglecting these instructions can cause physical injury and death.

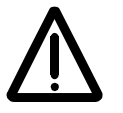

**WARNING!** There are several automatic reset functions in the drive. If selected, they reset the unit and resume operation after a fault. These functions should not be selected if other equipment is not compatible with this kind of operation, or dangerous situations can be caused by such action.

More Warnings and Notes are printed at appropriate instances along the text.

# <span id="page-6-0"></span>*[Safety Instructions](#page-4-0)*

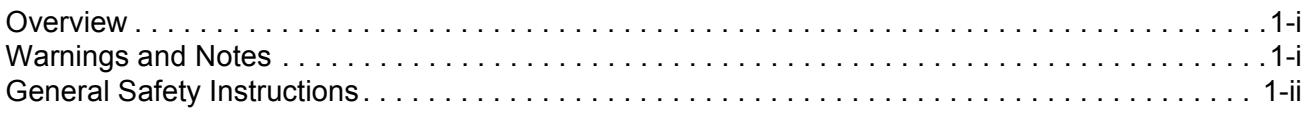

# *[Table of Contents](#page-6-0)*

# *[Chapter 1 – Introduction to This Guide](#page-8-0)*

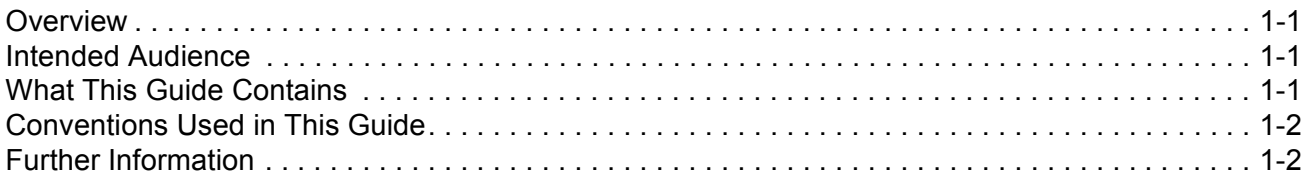

# *[Chapter 2 – Overview](#page-10-0)*

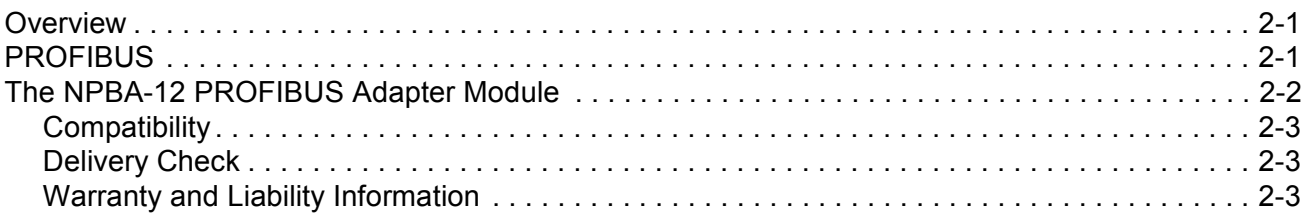

# *[Chapter 3 – Mechanical Installation](#page-14-0)*

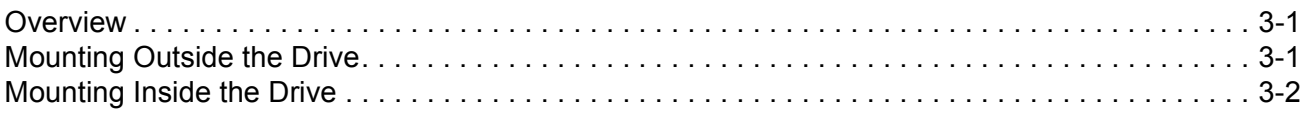

# *[Chapter 4 – Electrical Installation](#page-16-0)*

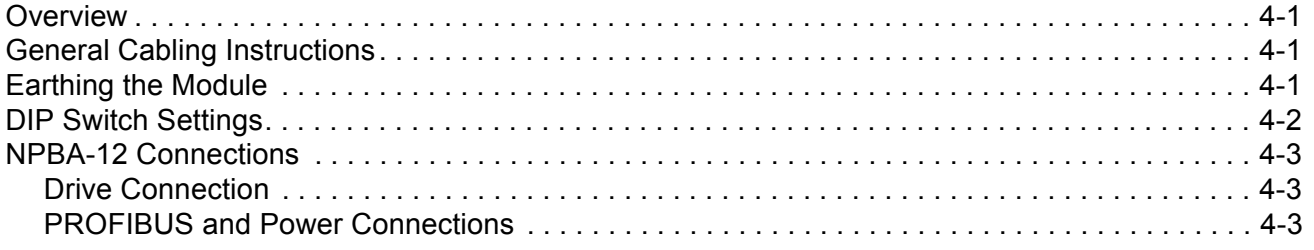

# *[Chapter 5 – Programming](#page-20-0)*

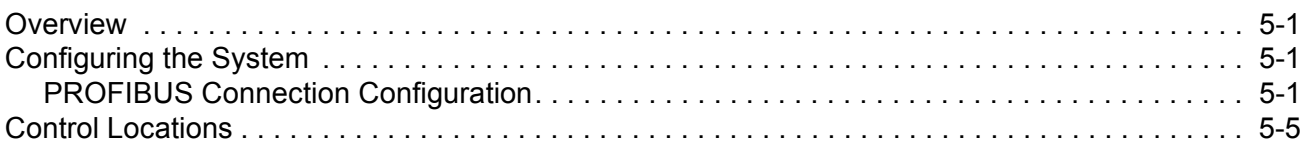

# *[Chapter 6 – Communication](#page-26-0)*

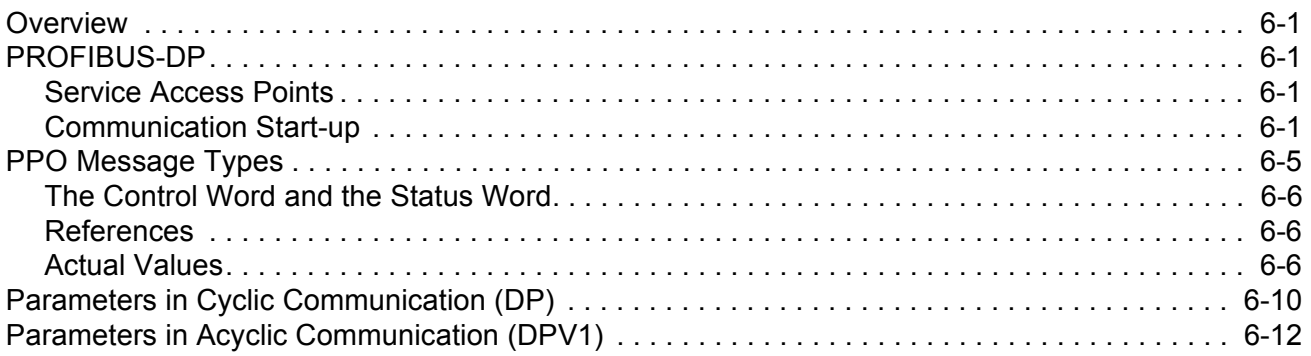

# *[Chapter 7 – Fault Tracing](#page-38-0)*

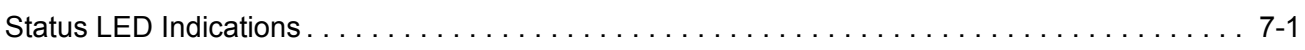

# *[Appendix A – PROFIBUS Parameters](#page-40-0)*

# *[Appendix B – Definitions and Abbreviations](#page-42-0)*

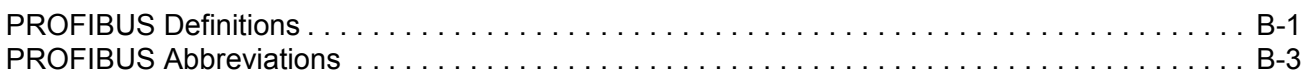

# *[Appendix C – Technical Data](#page-46-0)*

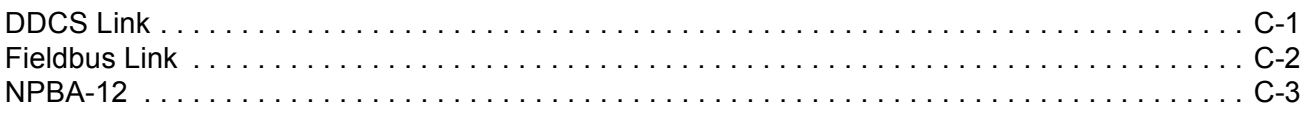

# *[Appendix D – Ambient Conditions](#page-50-0)*

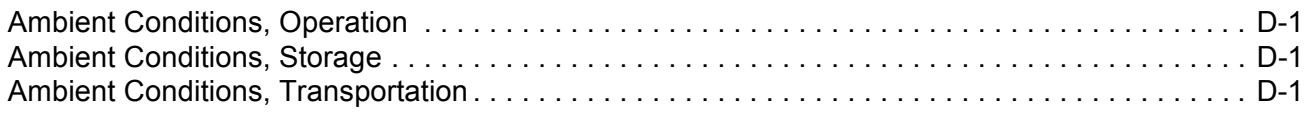

<span id="page-8-3"></span><span id="page-8-2"></span><span id="page-8-1"></span><span id="page-8-0"></span>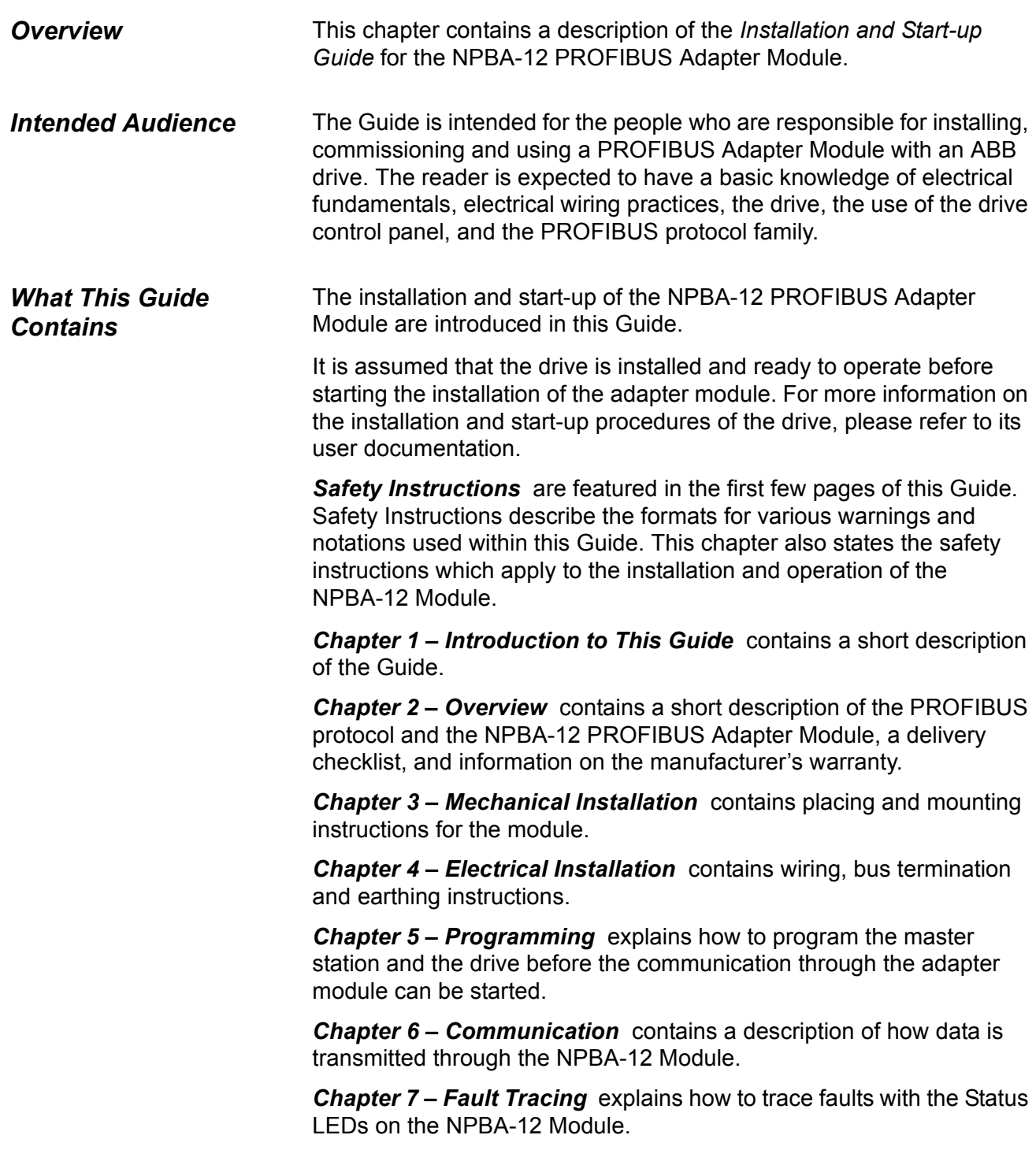

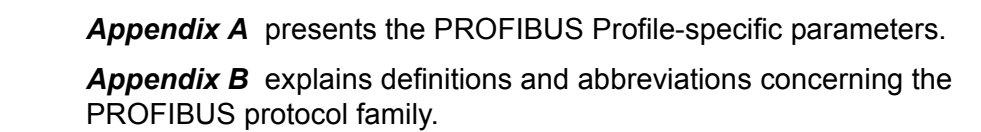

**Appendix C** contains Technical Data.

*Appendix D* contains a specification of the ambient conditions allowed during transportation, storage and use of the NPBA-12.

# <span id="page-9-0"></span>*Conventions Used in This Guide*

<span id="page-9-1"></span>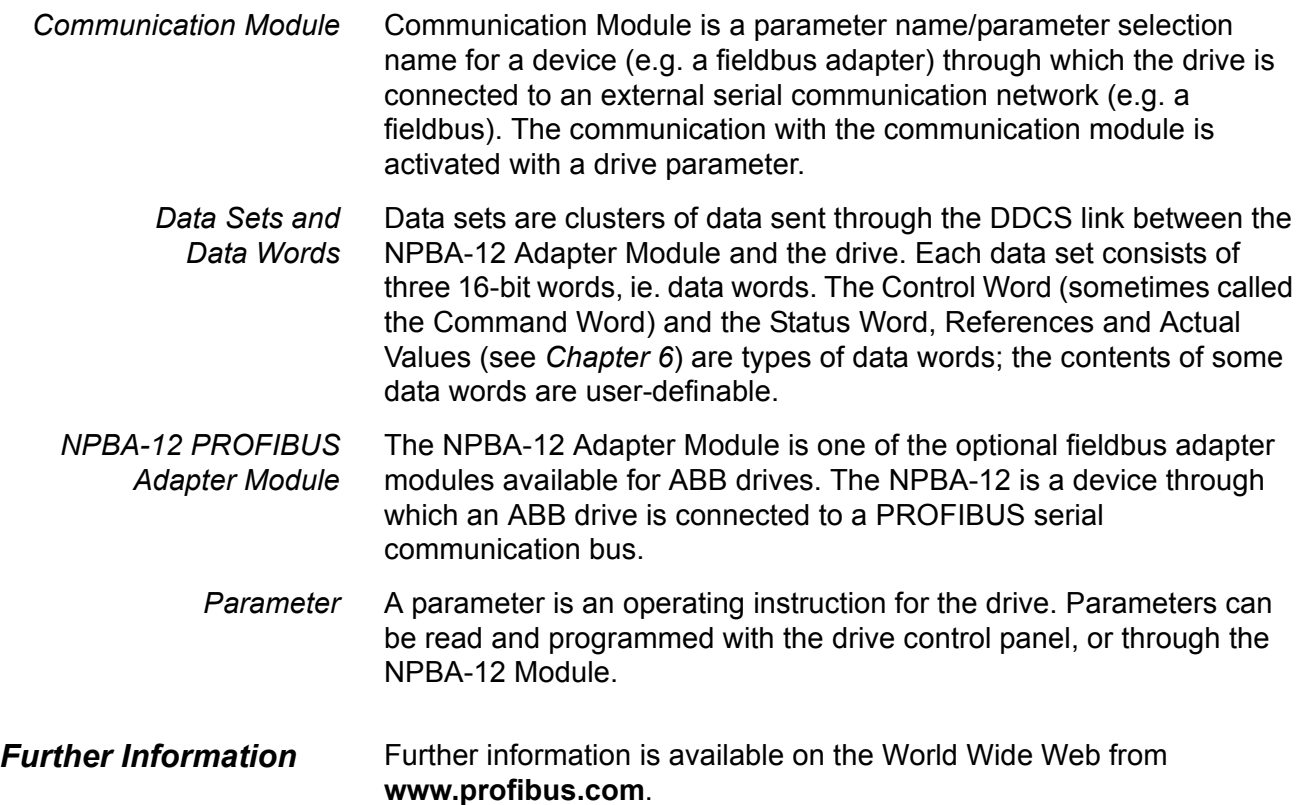

<span id="page-10-2"></span><span id="page-10-1"></span><span id="page-10-0"></span>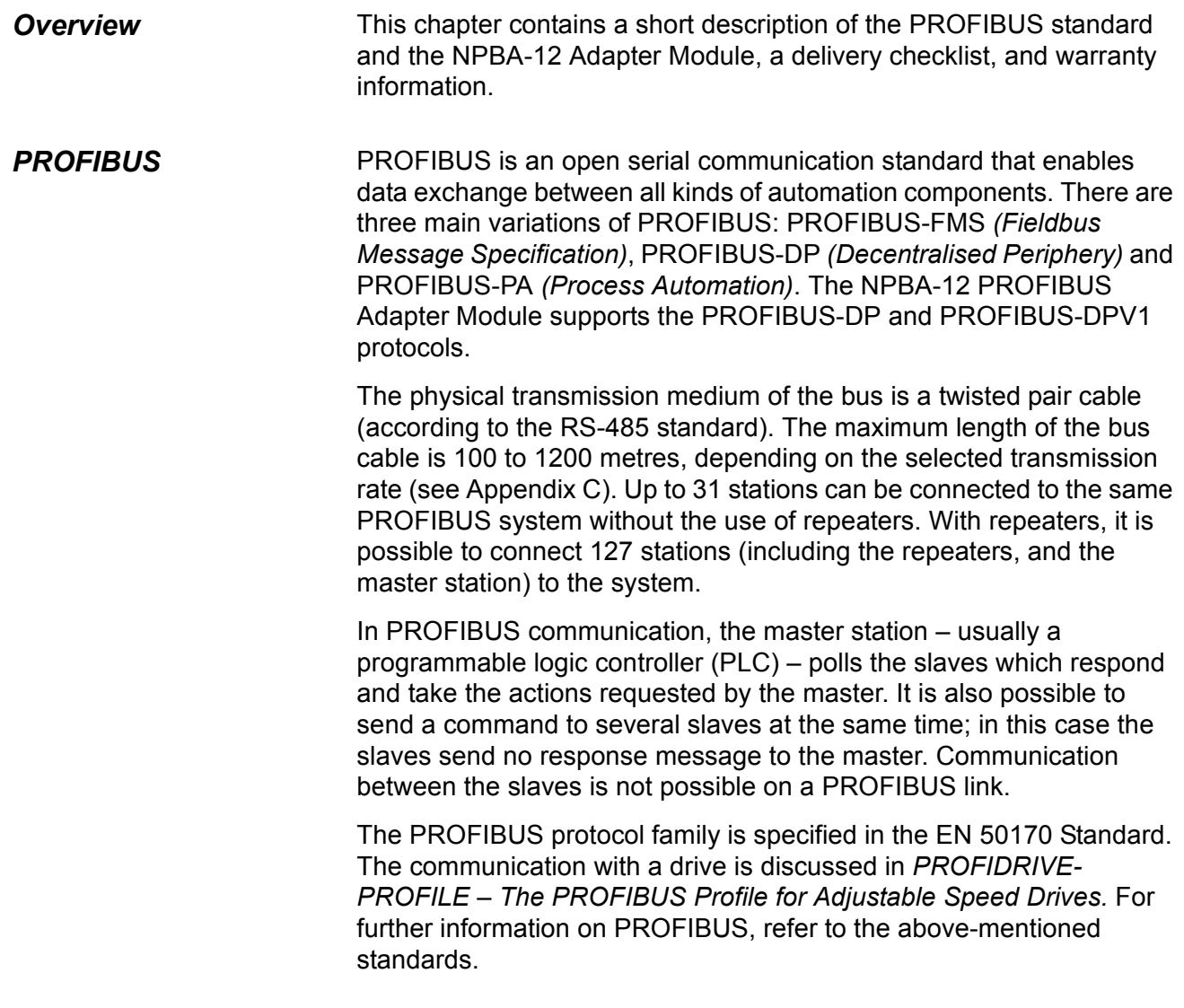

<span id="page-11-0"></span>*The NPBA-12 PROFIBUS Adapter Module*

The NPBA-12 PROFIBUS Adapter Module is an optional device for ABB drives which enables the connection of the drive to a PROFIBUS system. The drive is considered as a slave in the PROFIBUS network. Through the NPBA-12 PROFIBUS Adapter Module it is possible to:

- Give control commands to the drive (Start, Stop, Run enable, etc.)
- Feed a motor speed or torque reference to the drive
- Give a process actual value or a process reference to the PID controller of the drive
- Read status information and actual values from the drive
- Change drive parameter values
- Reset a drive fault.

The PROFIBUS commands and services supported by the NPBA-12 PROFIBUS Adapter Module are discussed in Chapter 6. Please refer to the user documentation of the drive as to which commands are supported by the drive.

The adapter module is mounted onto a standard mounting rail inside or outside the drive unit, depending on drive type and configuration. See the user's manual of the drive for module placement options.

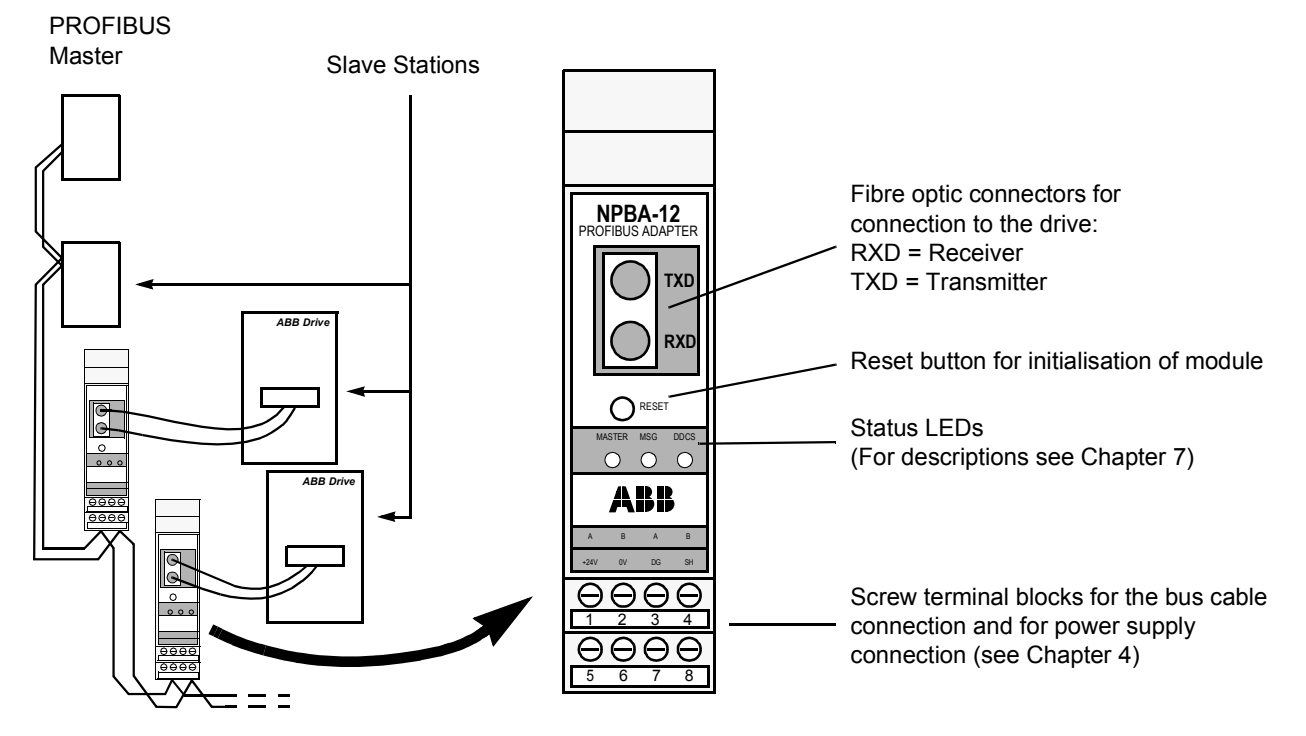

*Figure 2-1 The construction of the PROFIBUS link and the NPBA-12 Adapter Module.*

<span id="page-12-0"></span>*Compatibility* The NPBA-12 is compatible with:

- ABB Drives (see Chapter 5, Parameter no. 8, *COMM PROFILE)*
- All master stations that support the PROFIBUS-DP and -DPV1 protocols.
- <span id="page-12-1"></span>**Delivery Check** The option package for the NPBA-12 PROFIBUS Adapter Module contains:
	- PROFIBUS Adapter Module, Type NPBA-12
	- Two pairs (four pieces) of fibre optic cables for connecting the adapter to the drive
	- Mounting rail
	- This manual, the *NPBA-12 Installation and Start-up Guide*.

<span id="page-12-2"></span>*Warranty and Liability Information* The warranty for your ABB drive and options covers manufacturing defects. The manufacturer carries no responsibility for damage due to transport or unpacking.

> In no event and under no circumstances shall the manufacturer be liable for damages and failures due to misuse, abuse, improper installation, or abnormal conditions of temperature, dust, or corrosives, or failures due to operation above rated capacities. Nor shall the manufacturer ever be liable for consequential and incidental damages.

> The period of manufacturer's warranty is 12 months, and not more than 18 months, from the date of delivery. Extended warranty may be available with certified start-up. Contact your local distributor for details.

> Your local ABB Drives company or distributor may have a different warranty period, which is specified in their sales terms, conditions, and warranty terms.

If you have any questions concerning your ABB drive, contact your local distributor or ABB Drives office.

The technical data and specifications are valid at the time of printing. ABB reserves the right to subsequent alterations.

*Chapter 2 – Overview*

<span id="page-14-2"></span><span id="page-14-1"></span><span id="page-14-0"></span>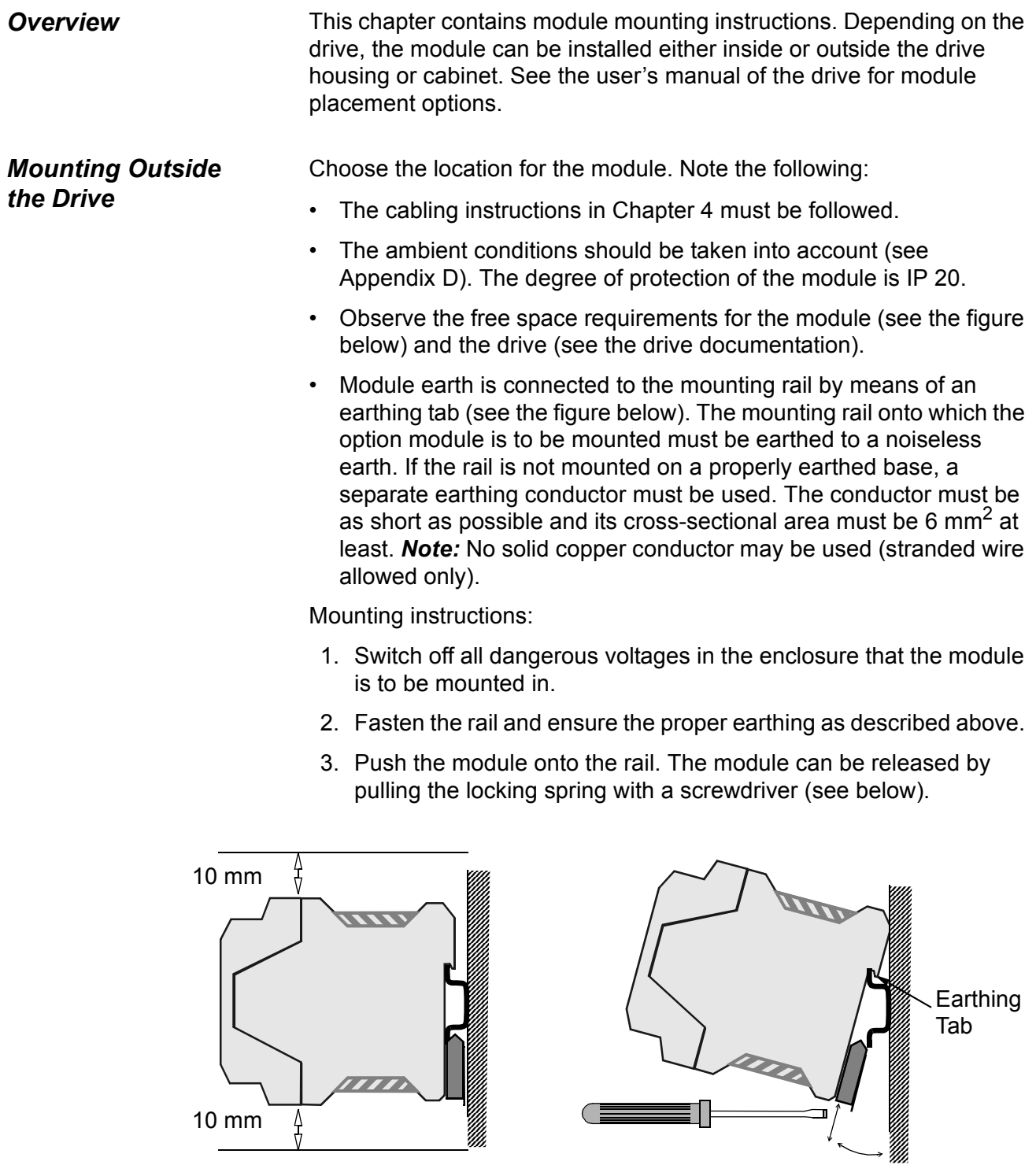

# <span id="page-15-0"></span>*Mounting Inside the Drive*

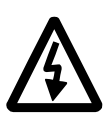

The work inside the drive should be carried out by a qualified electrician only.

**WARNING!** Pay attention to the slowly discharging voltage of the capacitor bank and the voltages that are connected from external control circuits to the inputs and outputs of the drive.

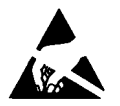

**WARNING!** Do not touch the printed circuit boards. The integrated circuits are extremely sensitive to electrostatic discharge.

Mounting instructions:

- 1. Stop the drive.
- 2. Switch off the power supply of the drive and all dangerous voltages connected to the inputs and outputs.
- 3. Wait for five minutes to ensure that the capacitors in the intermediate circuit have discharged.
- 4. Remove the front cover of the drive.
- 5. Ensure that the mains cable, motor cable and capacitor bank (UDC+ and UDC–) are not powered.
- 6. Locate the position for the module (see the drive documentation). Fasten the mounting rail to its place if not already installed. Observe the free space requirements for the module (see the figure above).
- 7. Push the module onto the rail. The module can be released by pulling the locking spring with a screwdriver (see the figure above).

<span id="page-16-3"></span><span id="page-16-2"></span><span id="page-16-1"></span><span id="page-16-0"></span>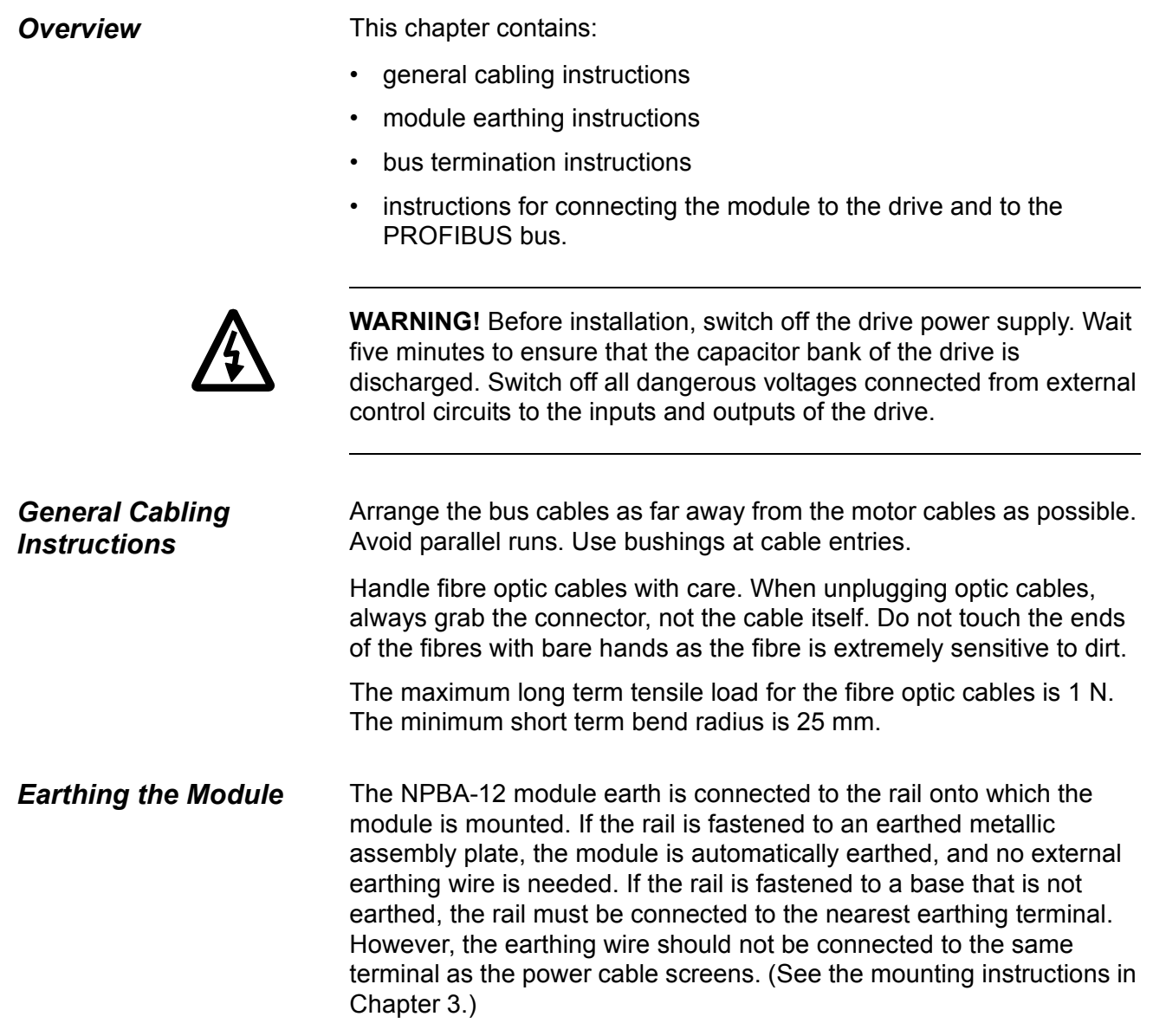

<span id="page-17-0"></span>**DIP Switch Settings** DIP switch SW1 on the printed circuit board of the NPBA-12 is used to switch on bus termination. Bus termination prevents signal reflections from the cable ends. SW1 should be set to ON if the module is installed at the end of the bus.

> *Note:* The built-in termination circuitry of the NPBA-12 is of the active type, so the module has to be powered for the termination to work. If the module needs to be switched off during operation of the network, the bus can be terminated by connecting a 220 ohm, 1/4 W resistor between the A and B lines.

> The DIP switch on the circuit board can be accessed as shown below.

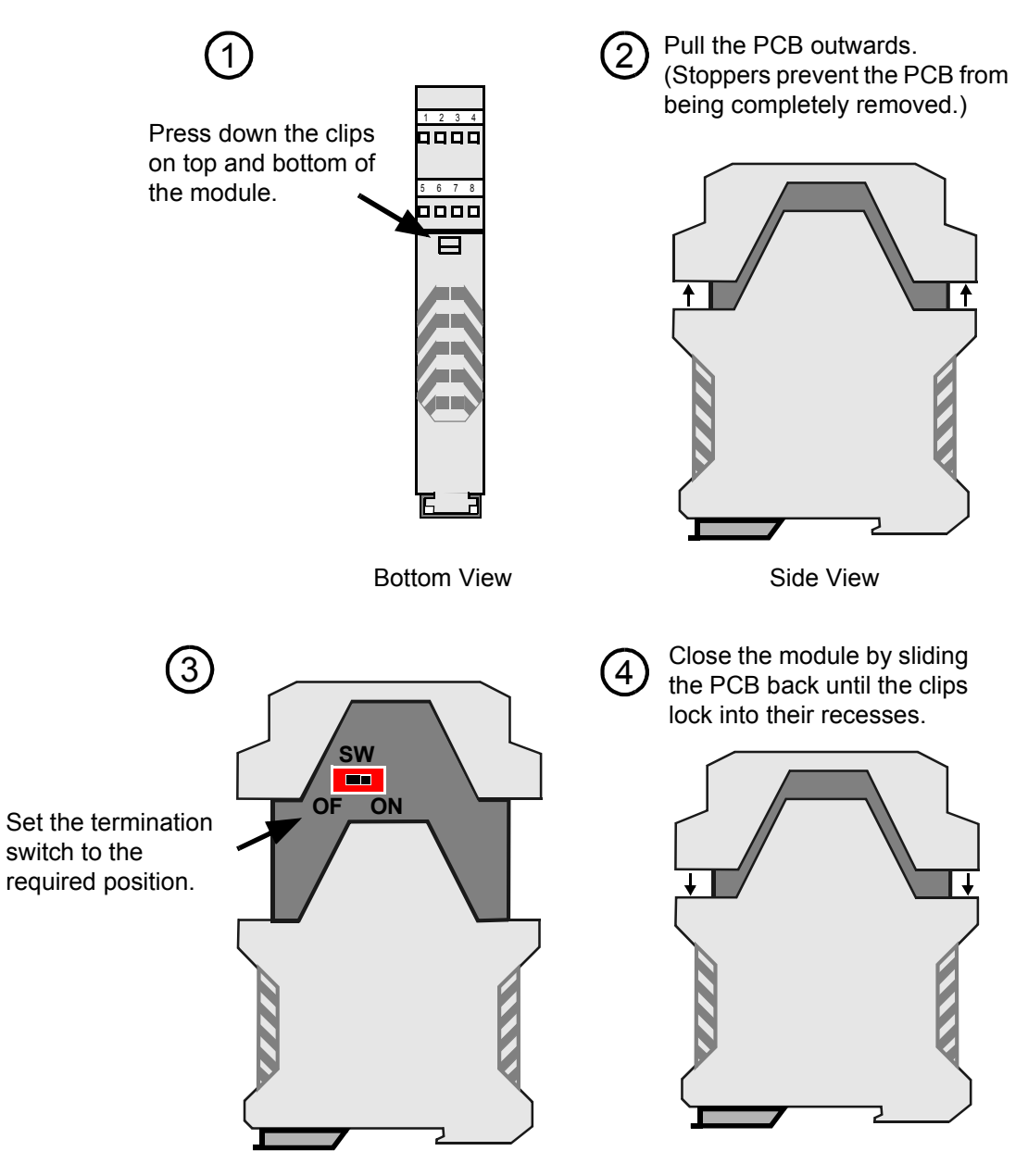

# <span id="page-18-1"></span><span id="page-18-0"></span>*NPBA-12 Connections*

**Drive Connection** The NPBA-12 module is connected to the drive using a fibre optic cable link. Consult the drive documentation as to the corresponding terminals inside the drive.

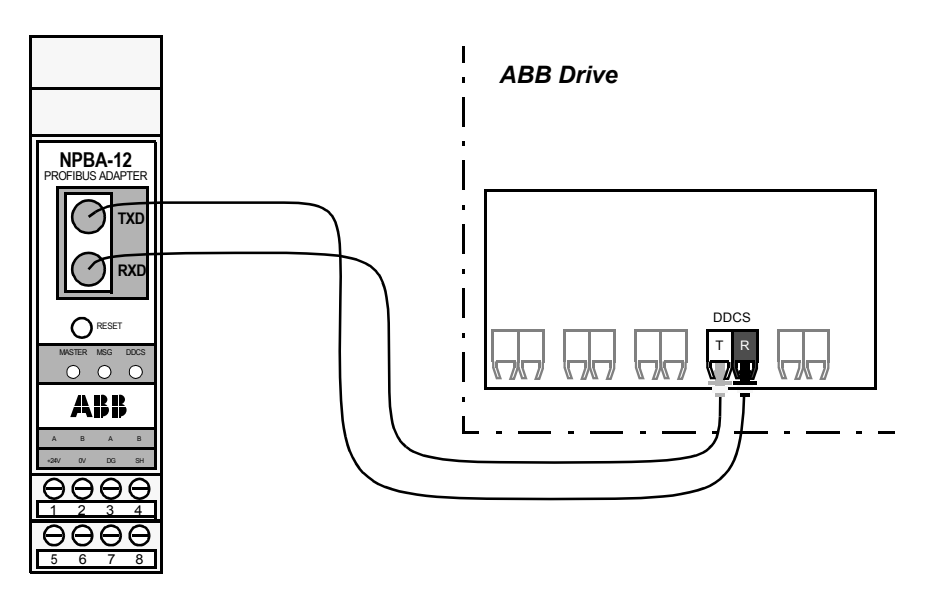

*Figure 4-2 Fibre optic link connecting the NPBA-12 to the drive.*

# <span id="page-18-2"></span>*PROFIBUS and Power Connections*

The bus cable and the external power supply are connected to terminal blocks X1 and X2 on the NPBA-12.

The terminal blocks are described below.

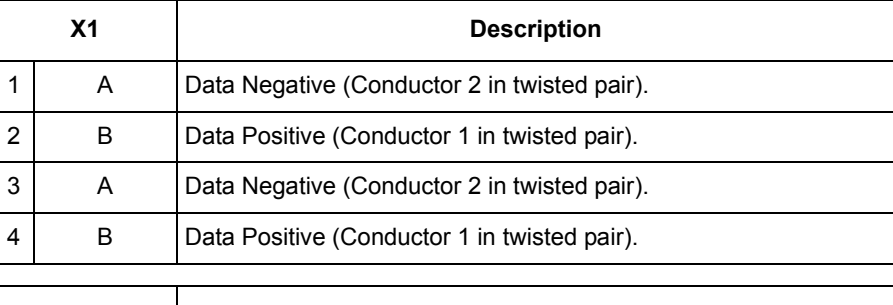

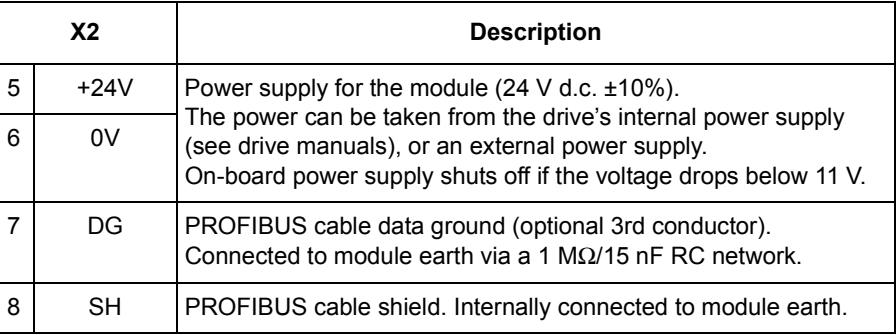

*PROFIBUS Wiring Examples*

There are two wiring examples below for standard PROFIBUS cable consisting of a twisted pair and screen.

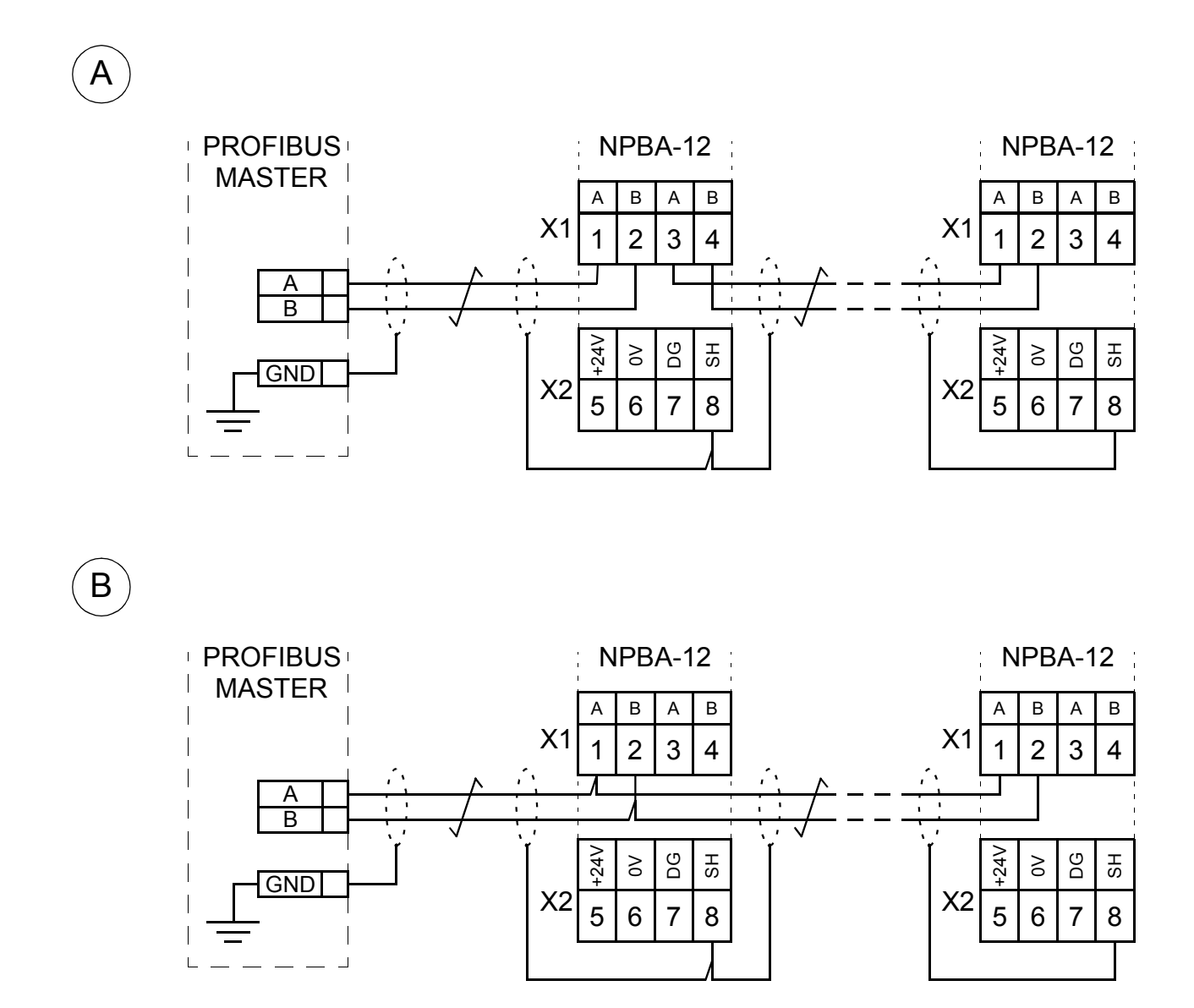

*Figure 4-3 Connection diagram for the standard PROFIBUS cable. Only connection (B) enables the removal of the intermediate module without disturbing the bus.*

<span id="page-20-3"></span><span id="page-20-2"></span><span id="page-20-1"></span><span id="page-20-0"></span>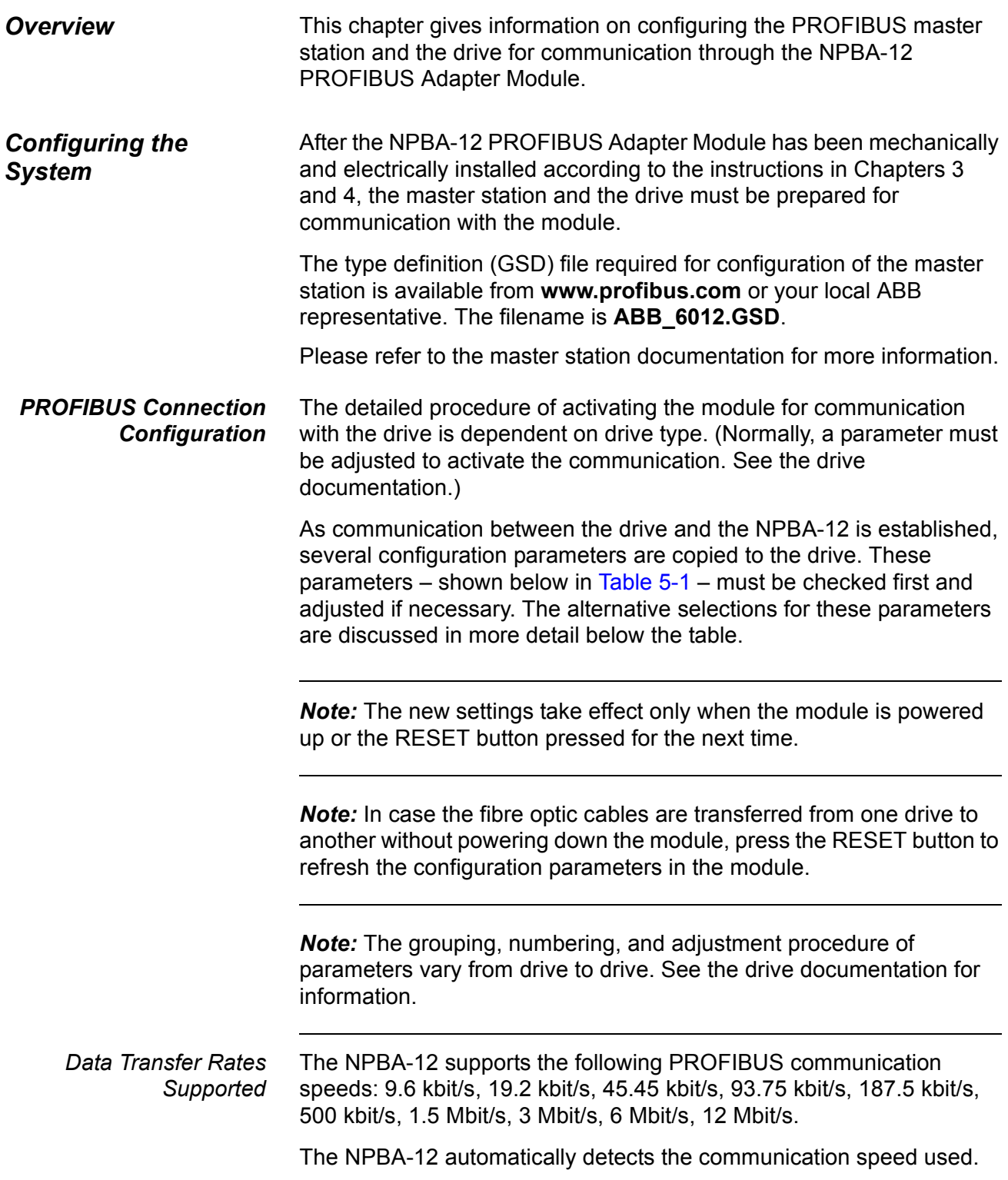

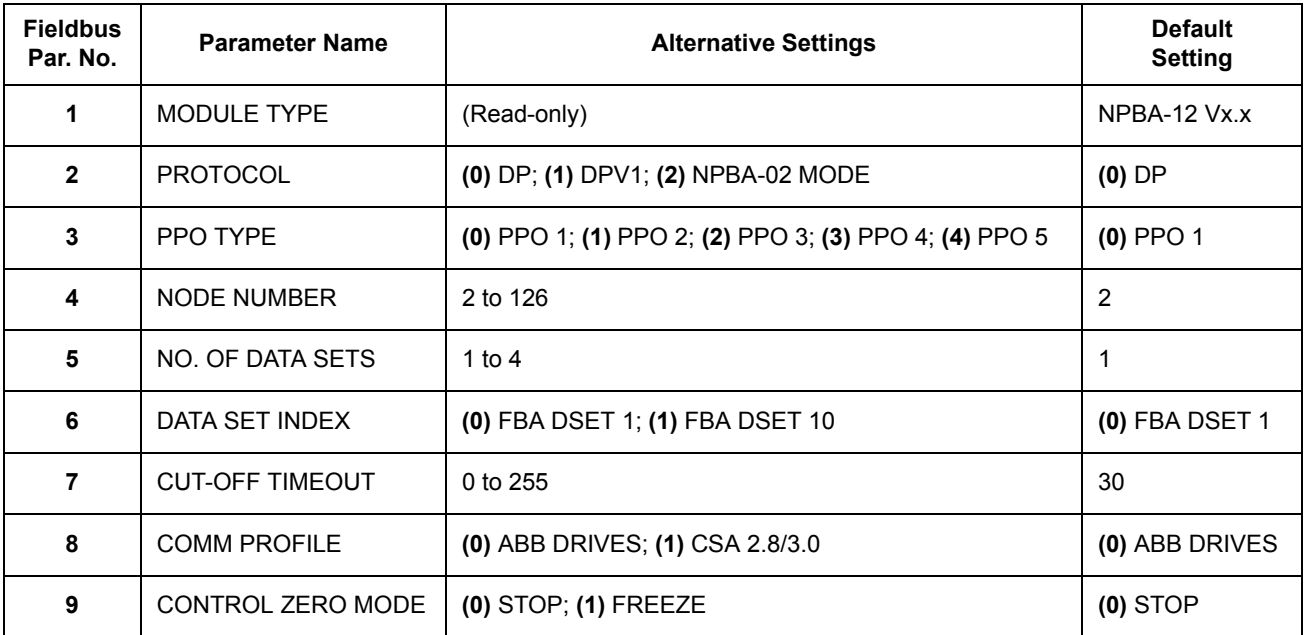

<span id="page-21-0"></span>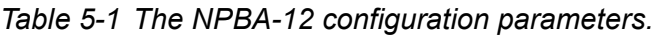

*MODULE TYPE* This parameter shows the module type and software version as detected by the drive. The value cannot be adjusted by the user.

> If this parameter is undefined, the communication between the drive and the module has not been established.

*PROTOCOL* This parameter selects the protocol used.

#### **DP**

This setting can be used with PROFIBUS masters that support the DP or DPV1 protocol.

#### **DPV1**

This setting must be used with DPV1-only PROFIBUS masters.

#### **NPBA-02 MODE**

When an NPBA-01 or NPBA-02 module is replaced with an NPBA-12 module in an existing network, this setting can be used in order to avoid the reconfiguration of the PROFIBUS master.

- *PPO TYPE* This parameter selects the PPO message type for the PROFIBUS connection. See [Figure 6-1](#page-30-1) for available PPO message types.
- *NODE NUMBER* Each device on the PROFIBUS link must have a unique node number. This parameter is used to define a node number for the drive it is connected to.
- *NO. OF DATA SETS* This parameter defines the number of data sets sent in each direction in PPO messages; e.g.. if this parameter is set to 1, only data sets 1 (master to drive) and 2 (drive to master) are used. Setting this parameter to 4 enables all eight data sets shown in [Figure 6-1](#page-30-1); data sets with odd numbers (1,3,5,7) are sent by the master to the drive and those with even numbers (2,4,6,8) are sent by the drive to the master (providing DATA SET INDEX is set to FBA DSET 1). Please note that different drive types support different numbers of data sets; see the drive documentation.
	- *DATA SET INDEX* Defines the offset for data set indexes (numbers). See the drive documentation for information.

### **FBA DSET 1** (no offset)

The first data set sent from the master to the drive (the Control Word) is Data Set 1 (DS1).

#### **FBA DSET 10** (offset 9) The first data set sent from the master to the drive (the Control Word) is Data Set 10 (DS10).

*CUT-OFF TIMEOUT* This parameter defines the behaviour of the NPBA module in the event that no messages are received from the PROFIBUS controller.

#### **0**

The NPBA cyclically sends the last valid Control Word and References to the drive until new values are received from the controller.

## **1 … 255**

The NPBA stops communicating with the drive after a timeout, the actual length of which equals the setting multiplied by 20 milliseconds. The behaviour of the drive in case the DDCS communication stops depends on its parameter settings; consult the drive documentation.

Normal operation is resumed after valid messages are again received from the controller.

*COMM PROFILE* This parameter selects the communication profile used in the DDCS link between the drive and the NPBA-12. The setting to use is dependent on drive type and software version as indicated below. (The drive software version can be checked by viewing a parameter; see the drive documentation.)

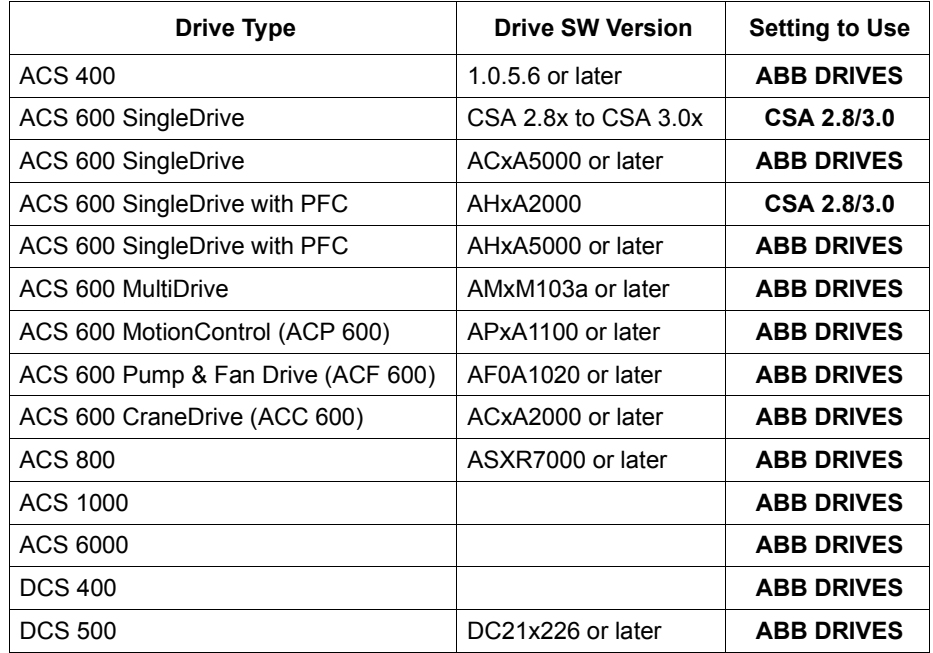

### **ABB DRIVES**

The NPBA-12 relays the Control Word "as is" from the PROFIBUS master to the drive. The Status Word is relayed to the master as received from the drive, except bit 15 which is used as a DDCS communication error indicator. The Control and Status Word bits are assigned as defined by the ABB Drives Profile (based on the PROFIBUS standard).

### **CSA 2.8/3.0**

The Control Word and the Status Word are altered in order to match the drive Control and Status Words to those defined by the PROFIBUS profile.

*CONTROL ZERO MODE* This parameter defines the operation of the NPBA module in the event that only messages consisting of zeros are received from the PROFIBUS controller. This is the case e.g. when the controller is switched from RUN to STOP mode.

#### **STOP**

The messages are forwarded to the drive as such. This will usually cause the drive to stop; for more information, consult the drive documentation.

#### **FREEZE**

The last-received valid Control Word and References are sent to the drive until new values are received from the PROFIBUS controller.

<span id="page-24-0"></span>*Control Locations* ABB drives can receive control information from multiple sources including digital inputs, analogue inputs, the drive control panel and a communication module (e.g. NPBA-12). ABB drives allow the user to separately determine the source for each type of control information (Start, Stop, Direction, Reference, Fault Reset, etc.). In order to give the fieldbus master station the most complete control over the drive, the communication module must be selected as source for this information. See the user documentation of the drive for information on the selection parameters.

*Chapter 5 – Programming*

<span id="page-26-3"></span><span id="page-26-2"></span><span id="page-26-1"></span><span id="page-26-0"></span>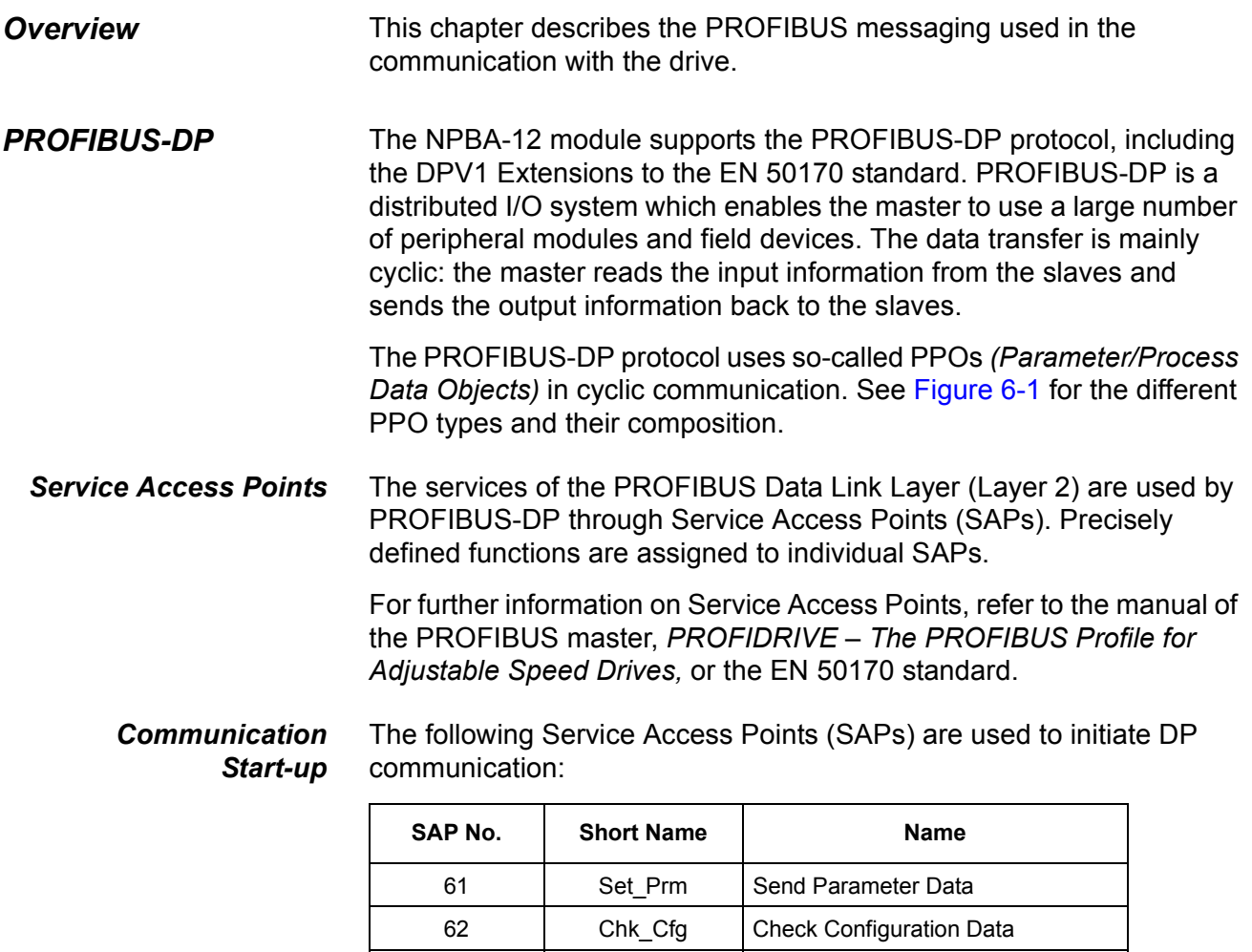

60 | Slave\_Diag | Read Slave Diagnostic Information

<span id="page-26-4"></span>128 (Default) Data\_Exch | Transfer Input and Output Data

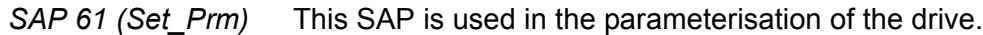

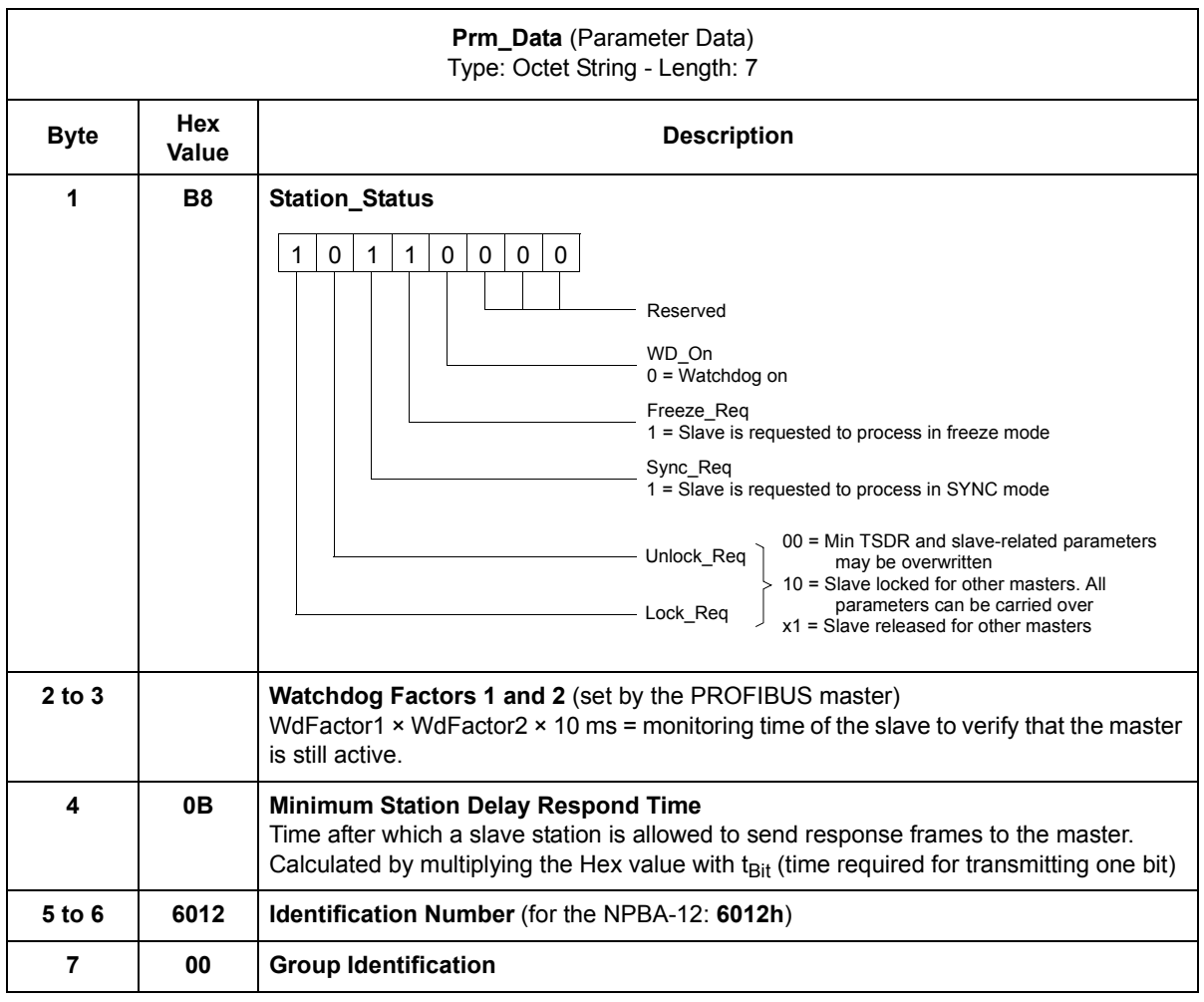

*SAP 62 (Chk\_Cfg)* SAP 62 selects the PPO type to be used. (The same type must be selected with both SAP 62 and NPBA-12 Configuration Parameter PROFIBUS MODE.) The table below gives the Hex frame that must be sent to the drive to select the PPO type.

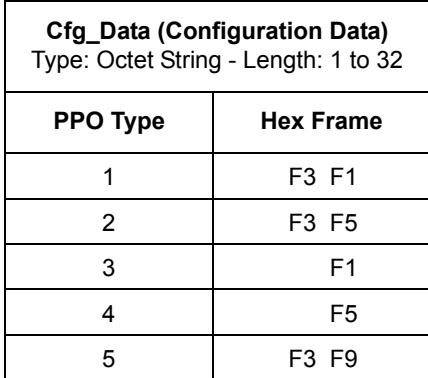

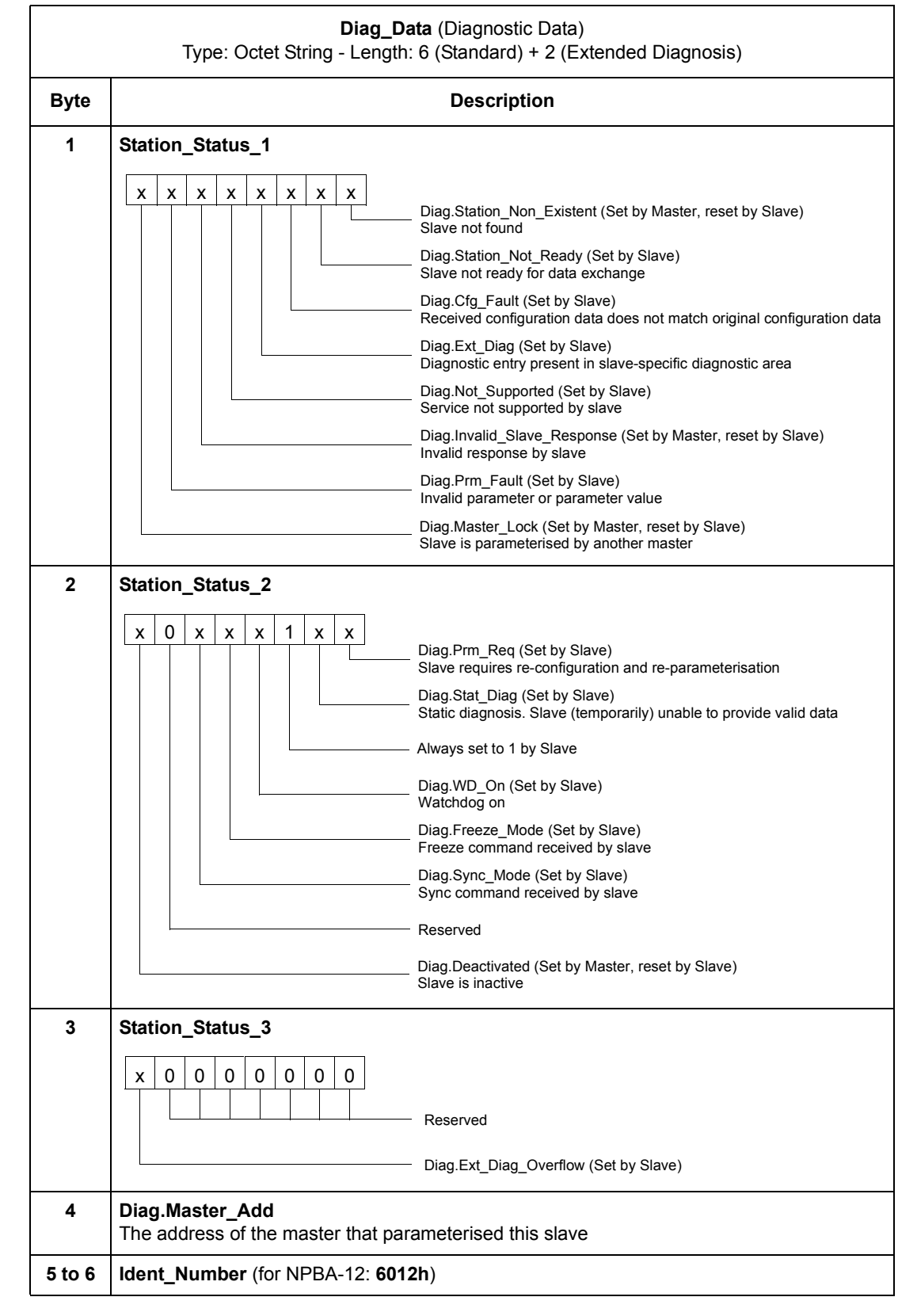

# *SAP 60 (Slave\_Diag)* This SAP gives diagnostic information on the slave station.

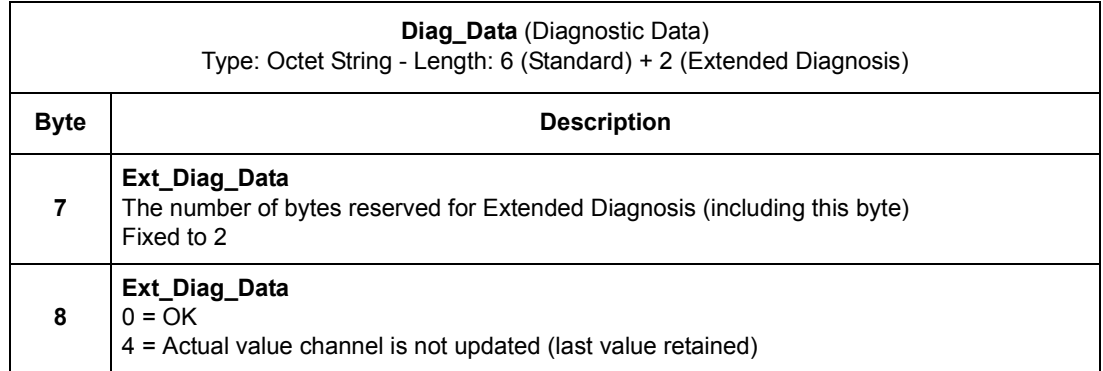

*SAP 128 (Data\_Exchange)* Allows the master to send output data to a slave station and to simultaneously request input data from the same station.

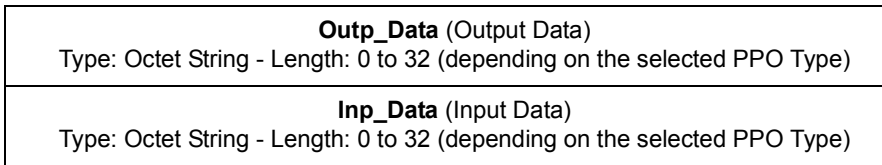

# <span id="page-30-0"></span>*PPO Message Types*

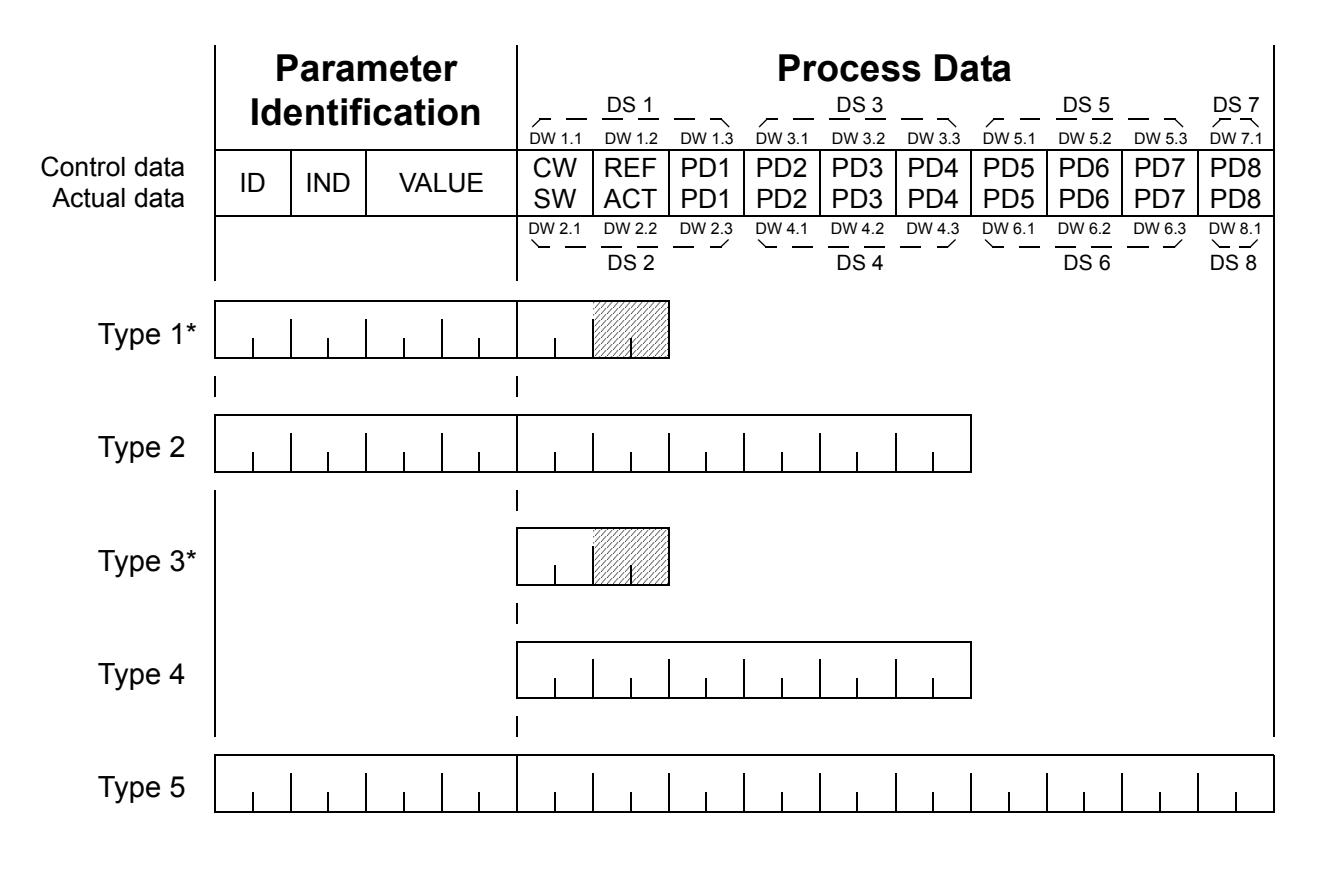

\* With ACS 600 using the CSA 2.8/3.0 communication profile, the contents of DW 1.2 and DW 2.2 (shaded) are determined by the active drive control location: EXT1 selects REF1 / ACT1, EXT2 selects REF2 / ACT2.

#### **Parameter Identification:**

ID – Parameter Identification IND – Index for Arrays VALUE – Parameter Value (Max. 4 bytes)

#### **Process Data:**

CW – Control Word (from Master to Slave; see [Table 6-2](#page-32-0)) SW – Status Word (from Slave to Master; see [Table 6-3\)](#page-33-0) REF – Reference (from Master to Slave) ACT – Actual Value (from Slave to Master) PD – Process Data (application-specific) DS – Data Set

DW – Data Word

<span id="page-30-2"></span><span id="page-30-1"></span>*Figure 6-1 PPO Message Types.*

<span id="page-31-0"></span>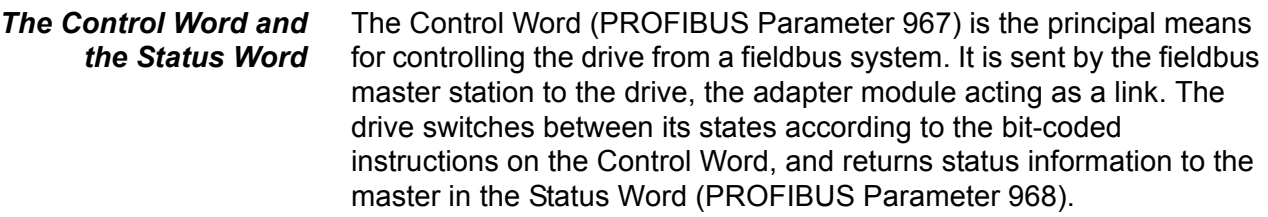

The contents of the Control Word and the Status Word are detailed in [Table 6-2](#page-32-0) and [Table 6-3](#page-33-0) respectively; see the drive documentation for information on the drive-specific bits. The drive states are presented in the PROFIBUS State Machine [\(Figure 6-2\)](#page-34-0).

<span id="page-31-1"></span>*References* References are 16-bit words containing a sign bit and a 15-bit integer. A negative reference (indicating reversed direction of rotation) is formed by calculating the two's complement from the corresponding positive reference.

> ABB drives can receive control information from multiple sources including analogue and digital inputs, the drive control panel and a communication module (e.g. NPBA-12). In order to have the drive controlled through PROFIBUS, the communication module must be defined as the source for control information, e.g. Reference. The scaling of the integer received from the master as Reference is drivespecific. See its Programming Manual for available control source selections and Reference scaling factors.

<span id="page-31-2"></span>*Actual Values* Actual Values are 16-bit words containing information on the operation of the drive. The functions to be monitored are selected with a drive parameter. The scaling of the integers sent to the master as Actual Values depends on the selected function. Please refer to the drive documentation.

<span id="page-32-0"></span>*Table 6-2 The Control Word (PROFIBUS Parameter 967). The upper case boldface text refers to the states shown in [Figure 6-2](#page-34-0).*

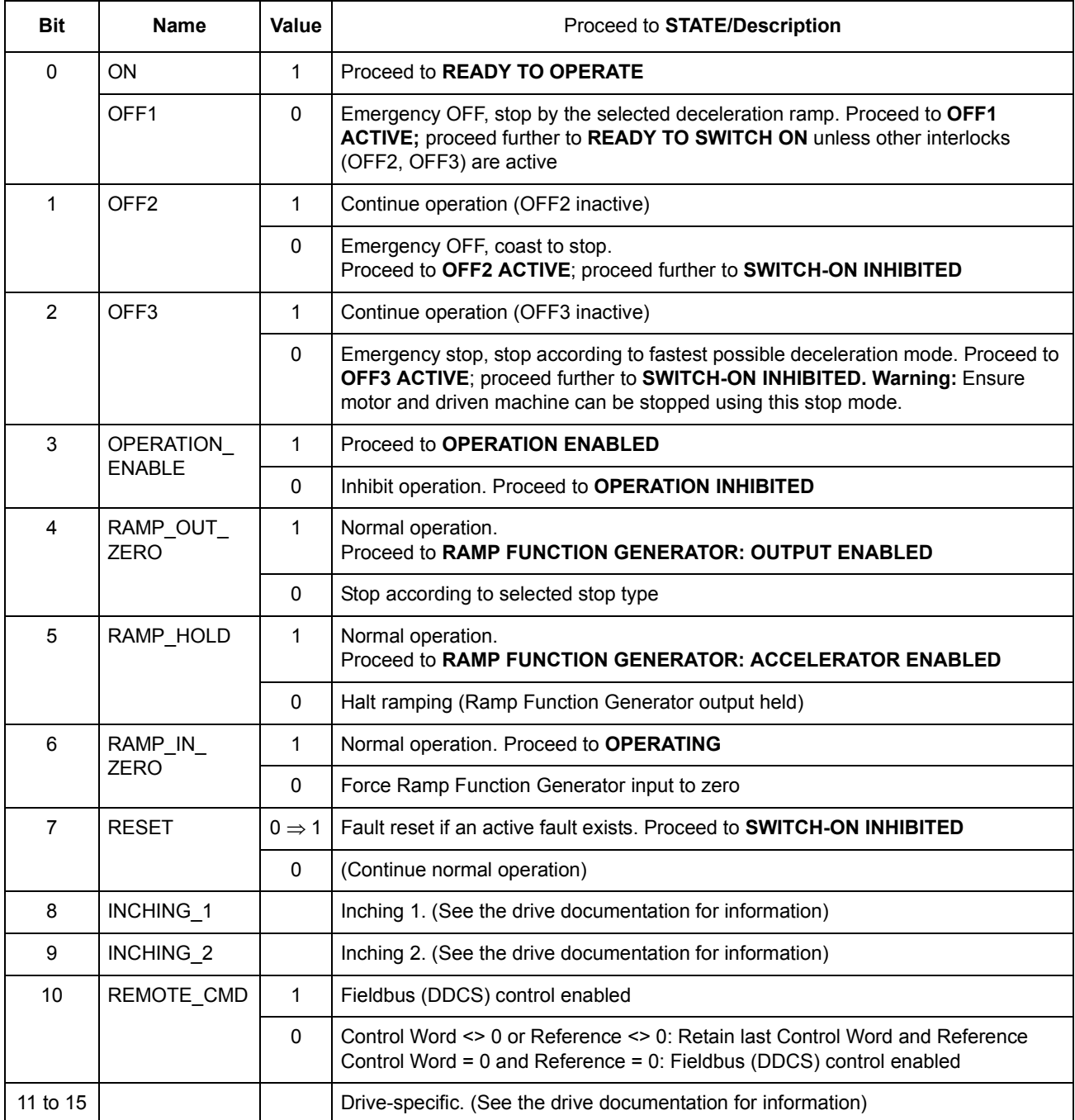

<span id="page-33-0"></span>*Table 6-3 The Status Word (PROFIBUS Parameter 968). The upper case boldface text refers to the states shown in [Figure 6-2](#page-34-0).*

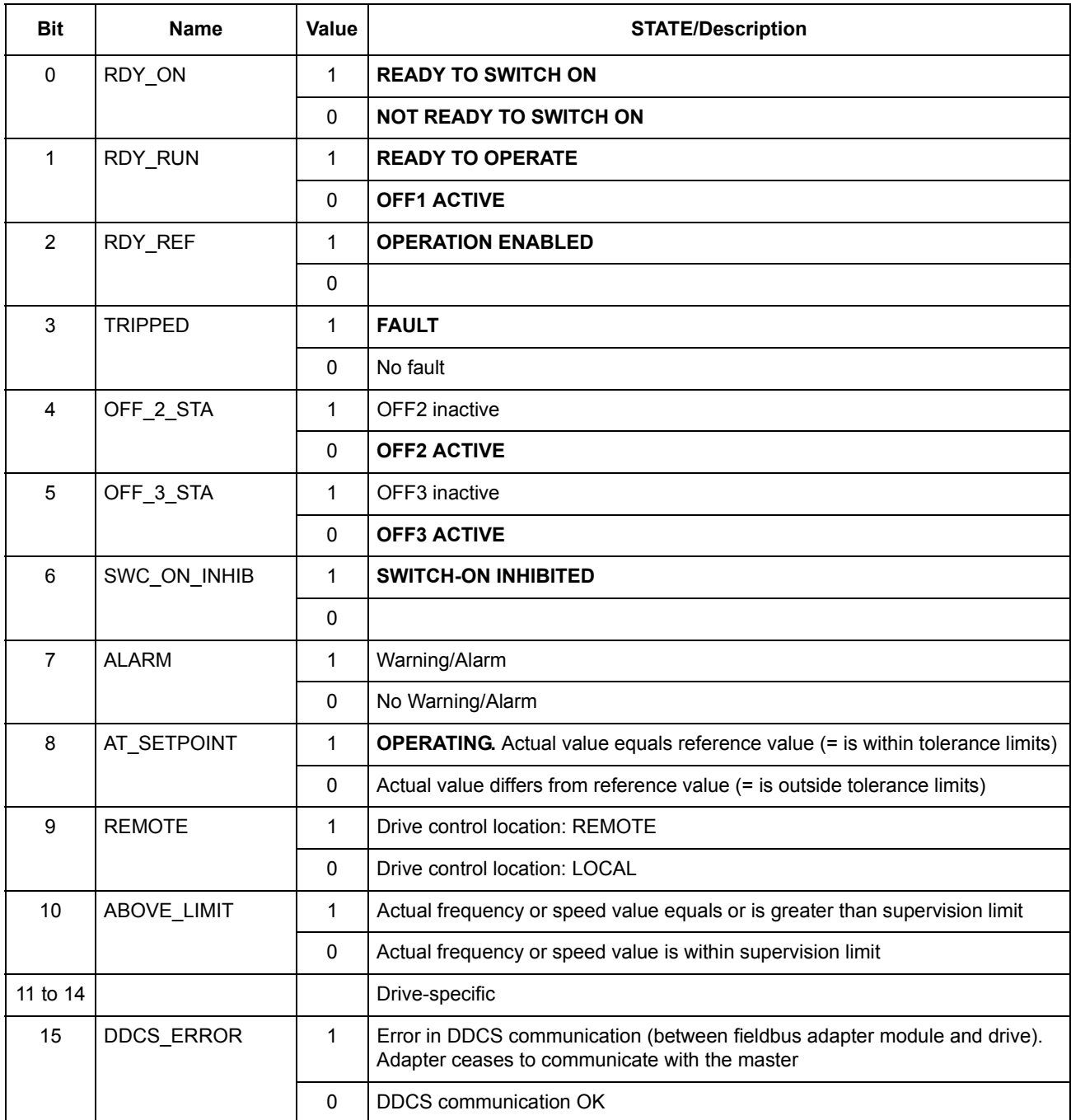

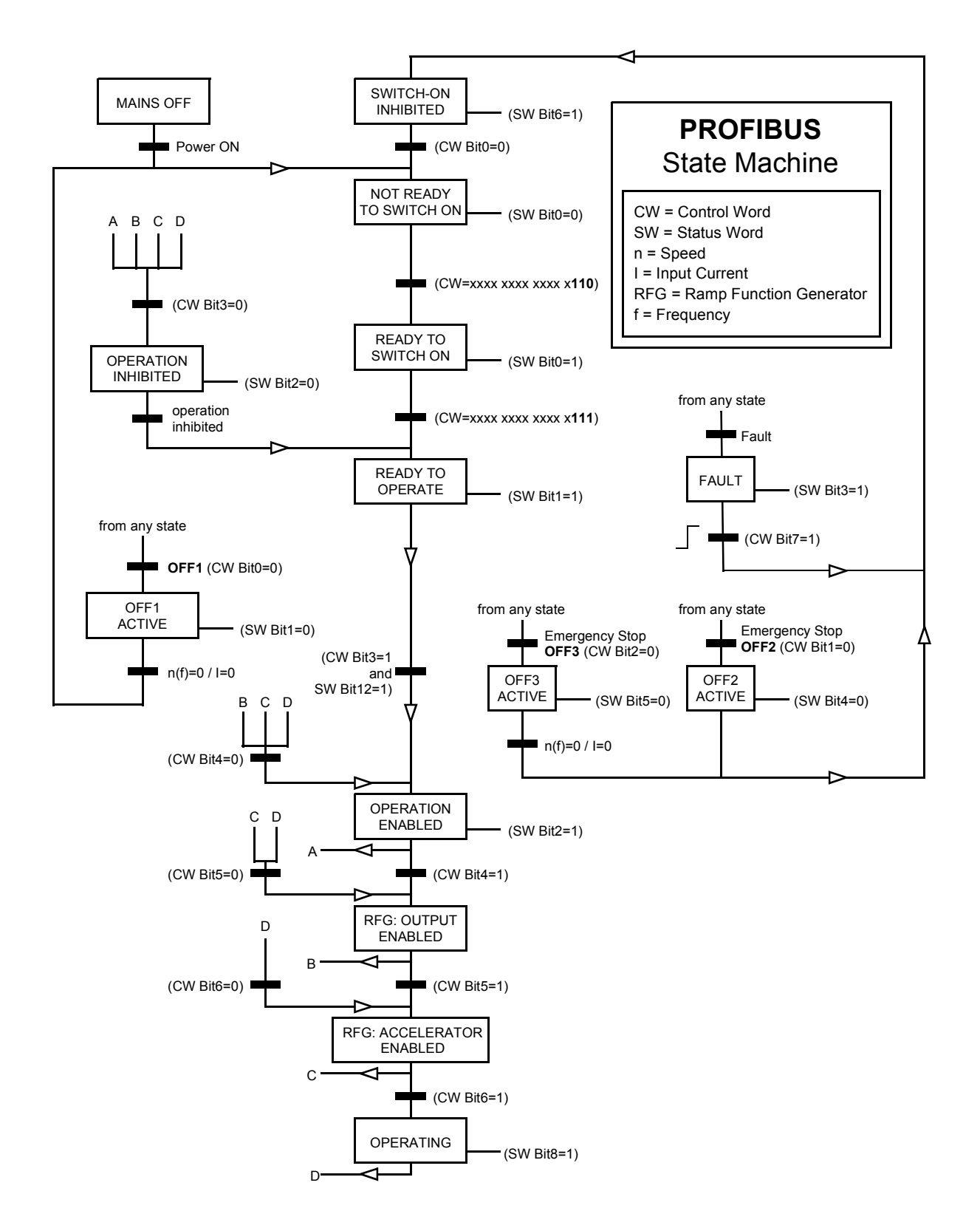

<span id="page-34-0"></span>*Figure 6-2 The PROFIBUS State Machine.*

# <span id="page-35-0"></span>*Parameters in Cyclic Communication (DP)*

In cyclic PROFIBUS-DP communication, parameter data is transferred in PPO message types 1, 2 and 5 (see [Figure 6-1\)](#page-30-2). The Parameter Identification part consists of eight bytes (see below).

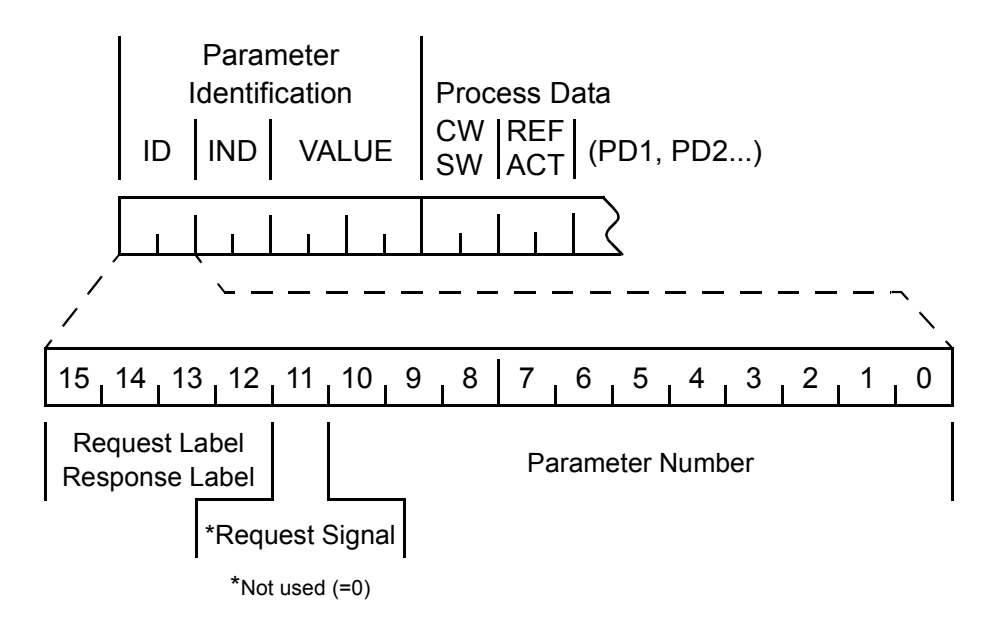

The Request Label is used by the master when transmitting data to the slave, while the Response Label is used by the slave as a positive or negative acknowledgement. The tables below show the Request/ Response functions.

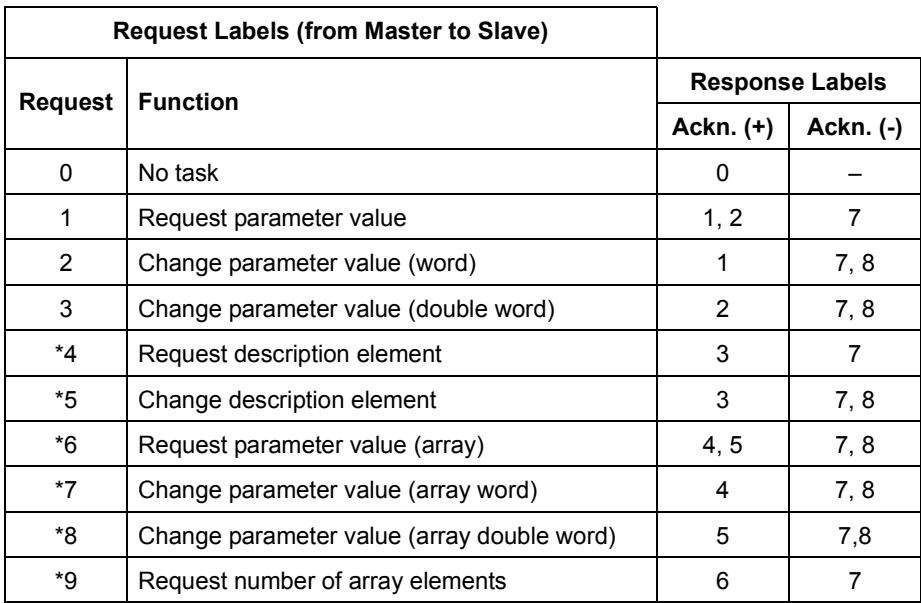

\*Not supported by NPBA-12 SW version V1.0

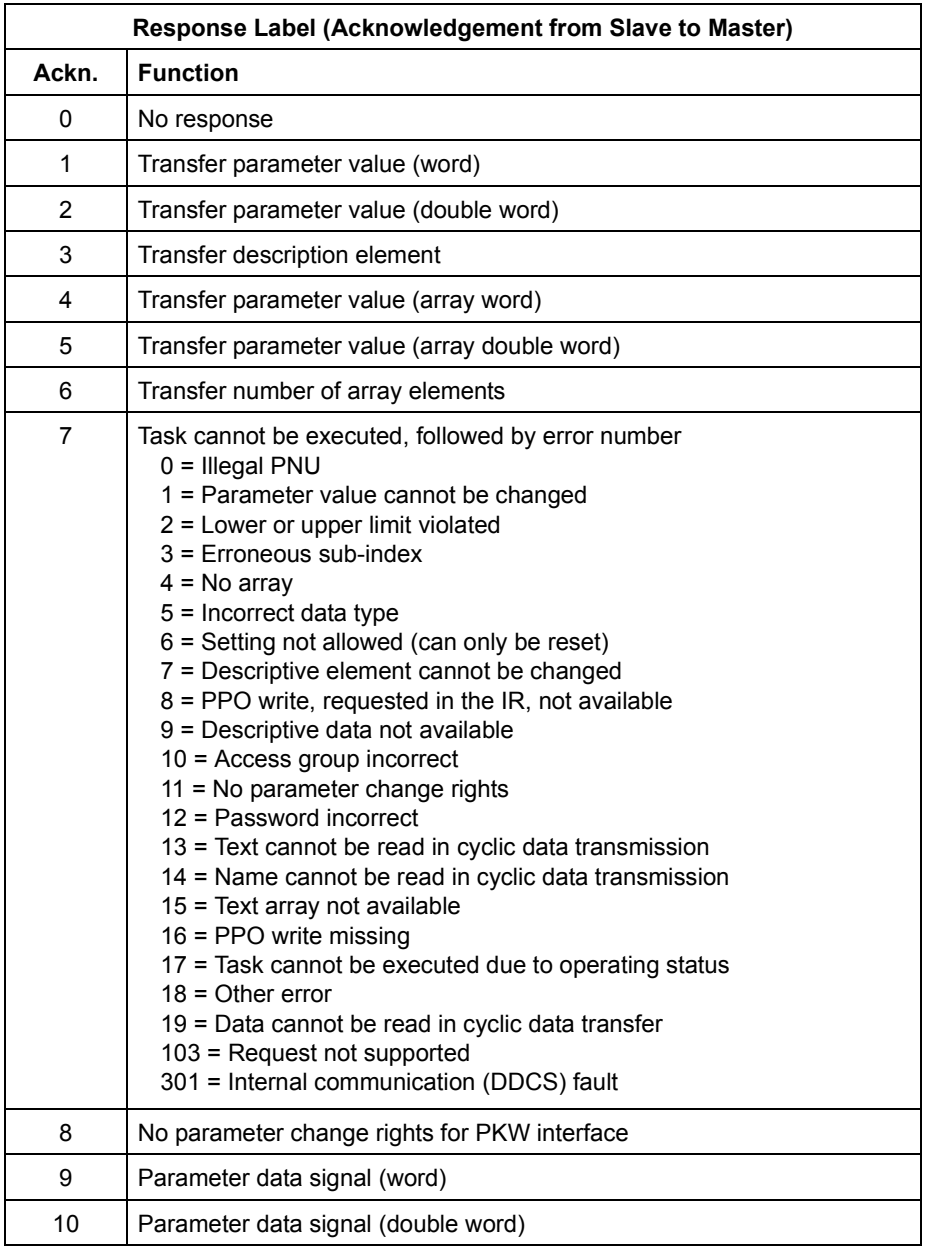

*Example: Write* In this example, current parameter settings are saved to the FLASH memory of the drive. This is done by setting the value of PROFIBUS Parameter No. 971 (3CBh) to 1.

> **Note that the drive always observes the Control Word (CW) and Reference (REF) bytes.** The values shown below are examples.

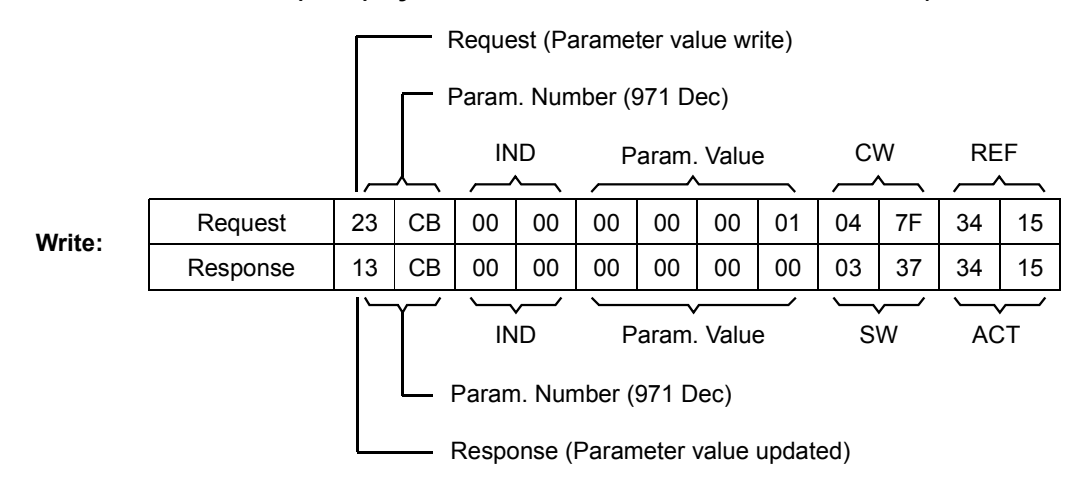

*Example: Read* In this example, PROFIBUS Parameter No. 918 is used to read the station number of the slave.

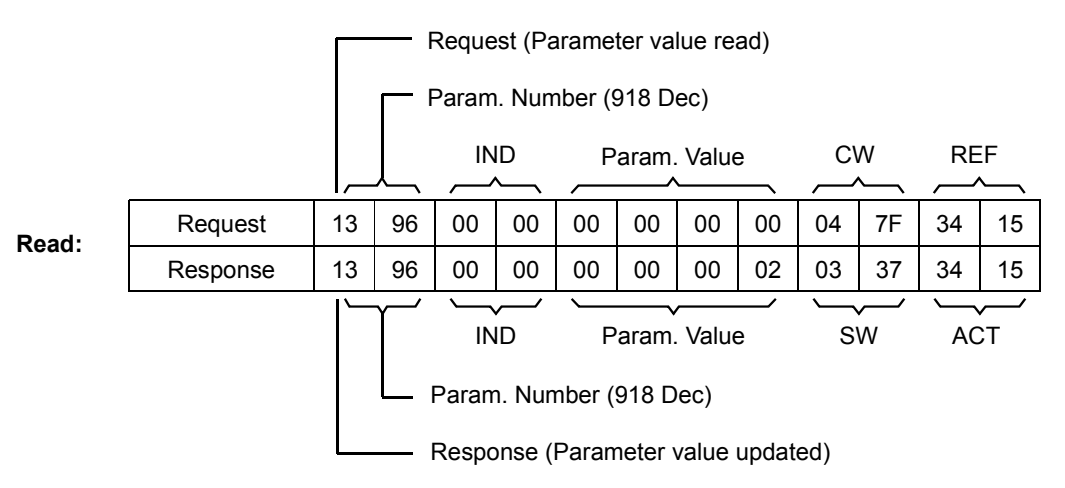

The slave returns its station number (2).

<span id="page-37-0"></span>*Parameters in Acyclic Communication*  At the time of publishing, acyclic communication is not implemented in the NPBA-12.

*(DPV1)*

# <span id="page-38-1"></span><span id="page-38-0"></span>*Status LED Indications* The tables below describe the Status LED indications during both the start-up sequence and operation.

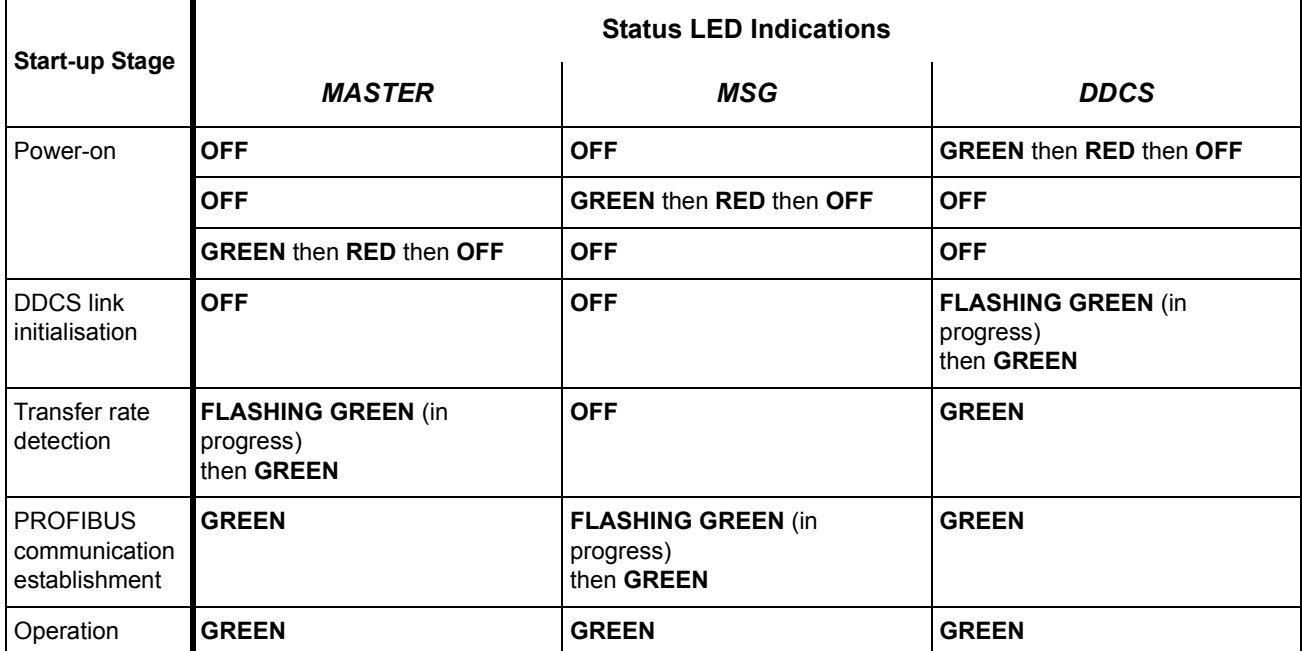

# *Table 7-1 LED indications during the NPBA-12 start-up sequence.*

# *Table 7-2 Error indications.*

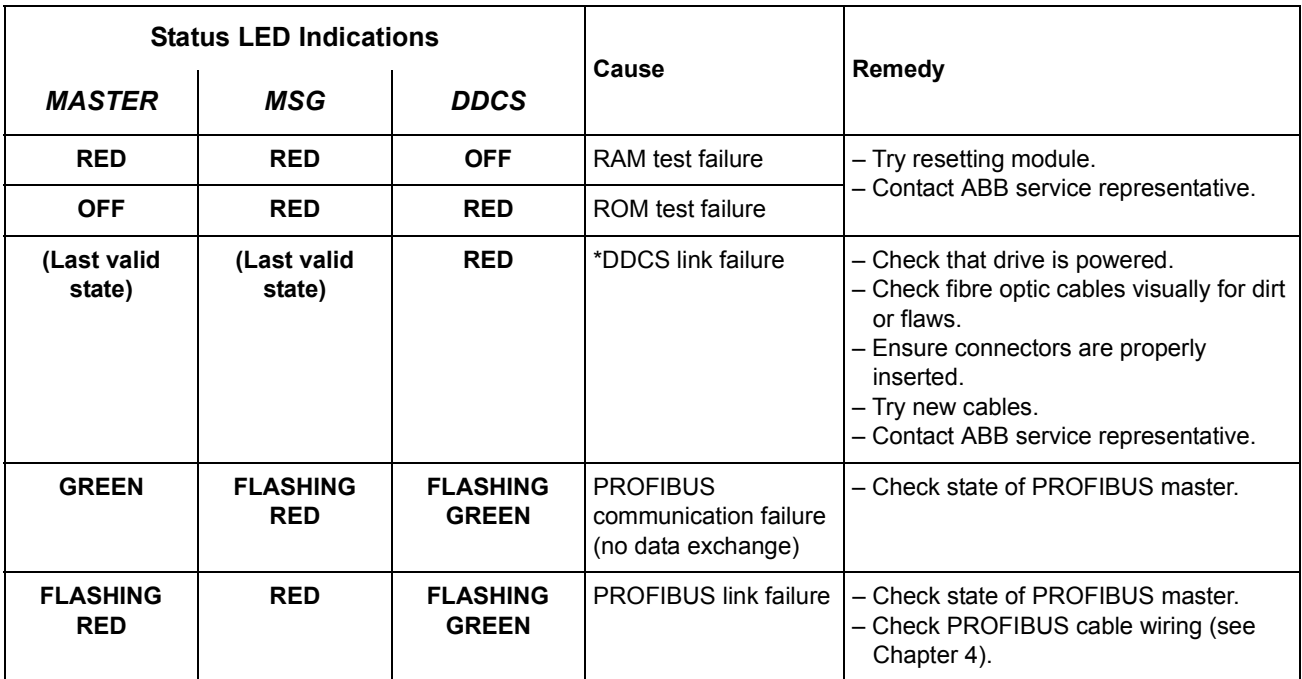

\*All errors that occur on the DDCS link between the NPBA-12 and the drive are reported to the PROFIBUS master (bit 15 of the Status Word is turned on).

<span id="page-40-0"></span>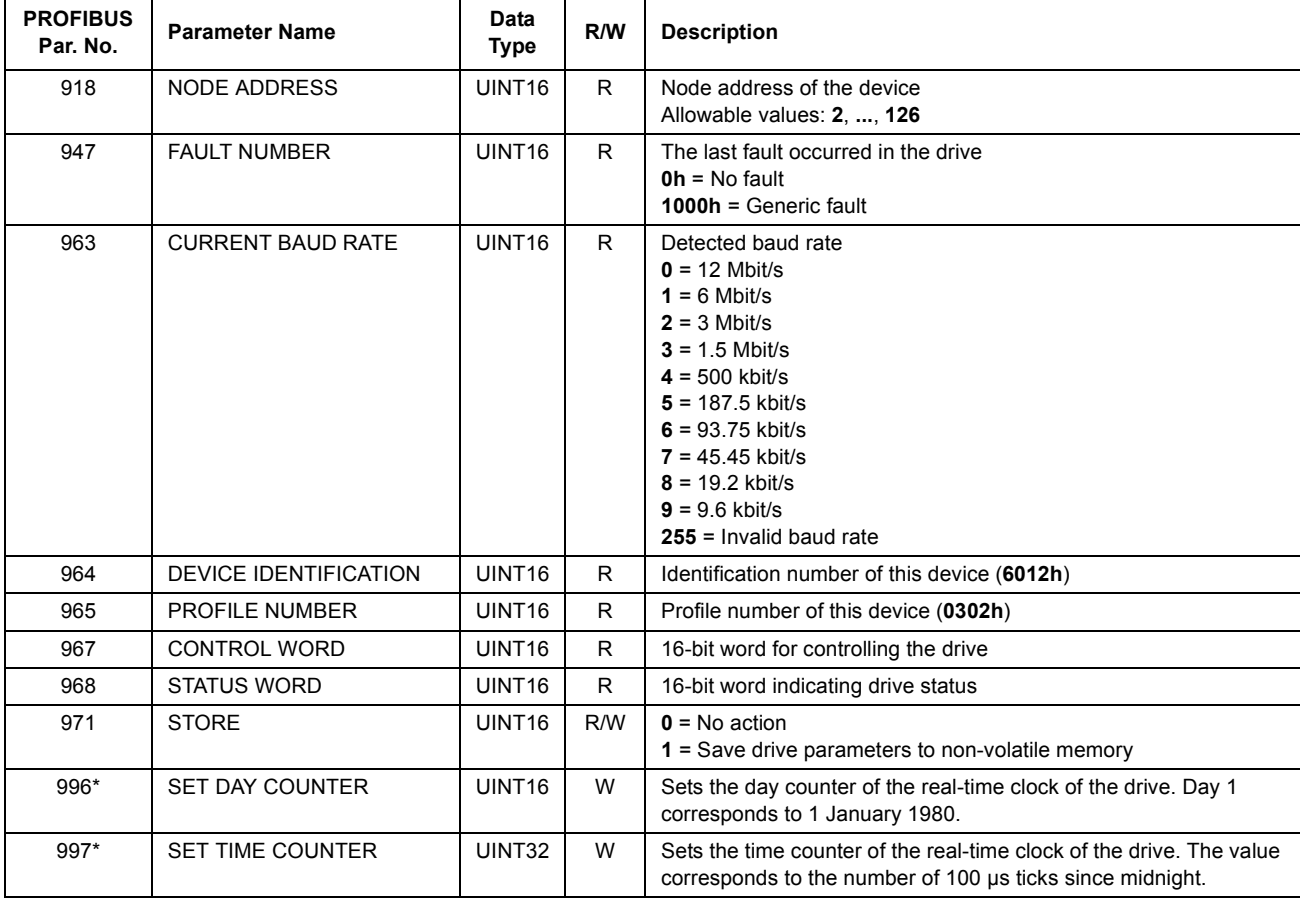

# The table below shows the PROFIBUS Profile-specific Parameters.

\*The values of Parameters 996 and 997 are sent to the drive when parameter 997 is written.

*Appendix A – PROFIBUS Parameters*

# <span id="page-42-1"></span><span id="page-42-0"></span>*PROFIBUS Definitions*

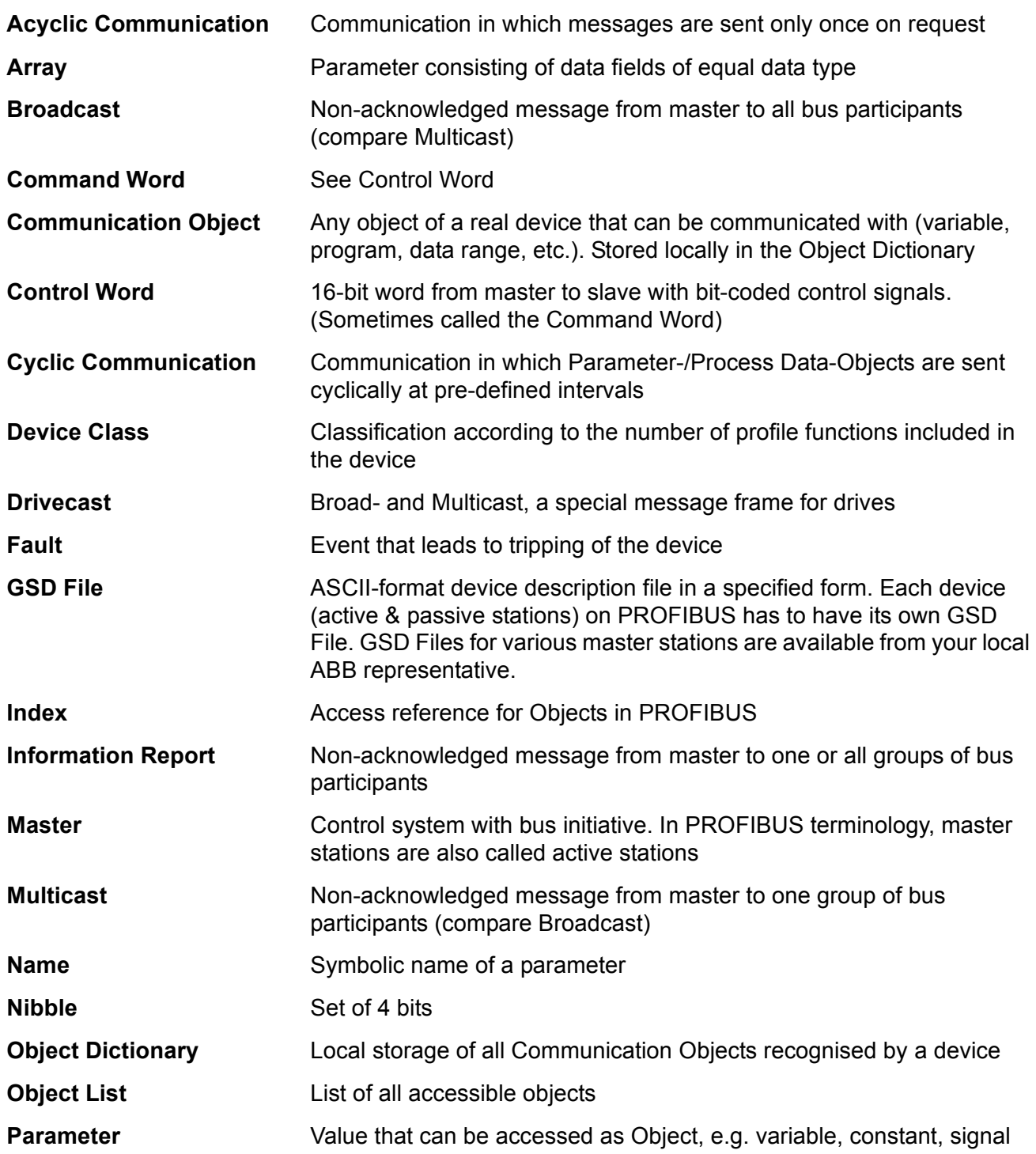

# *Appendix B – Definitions and Abbreviations*

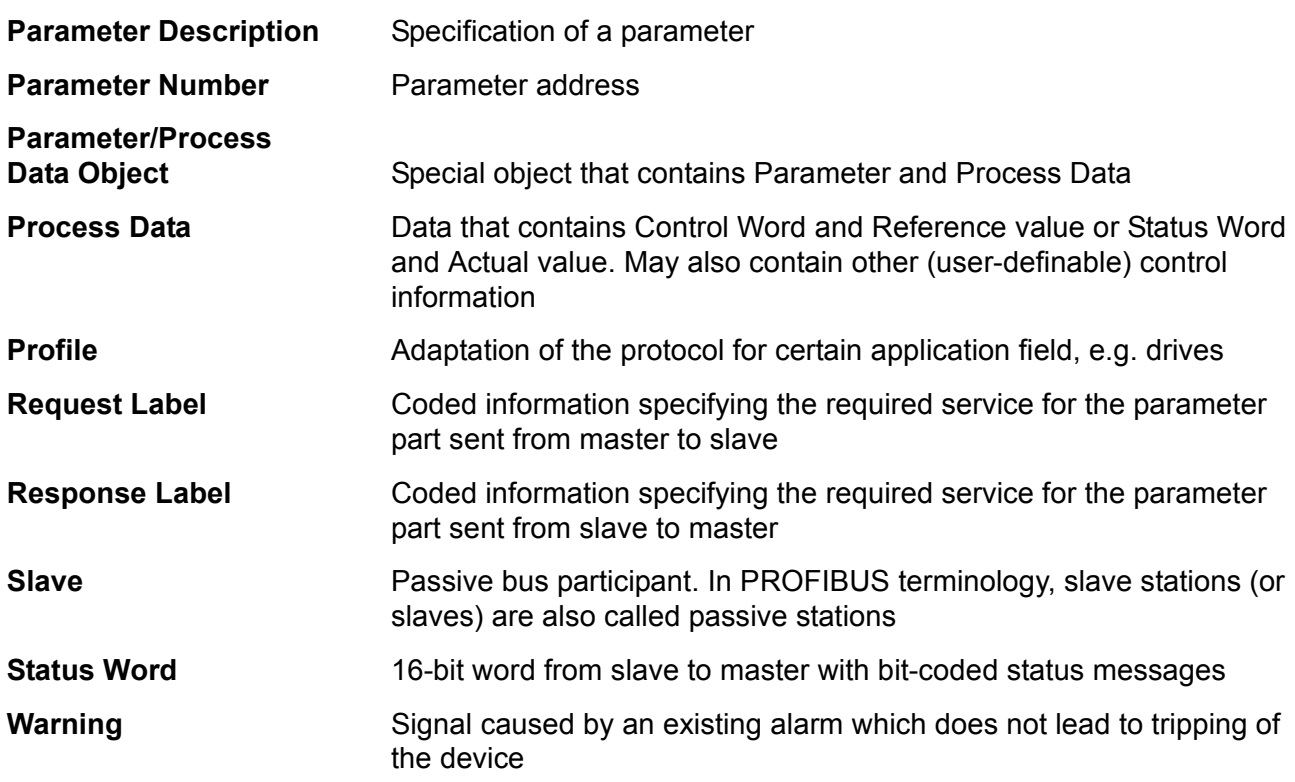

# <span id="page-44-0"></span>*PROFIBUS Abbreviations*

The text in *italics* is the original German term.

- **.con** Confirmation **.ind** Indication **.req** Request **.res** Response **ACT** Actual Value *Istwert* **AK** Request Label/Response Label *Auftragskennung/Antwortkennung* **ALI** Application Layer Interface **CR** Communication Reference *Kommunikationsreferenz (Kommunikationsbeziehung)* **DP** Decentralised Periphery *Dezentrale Peripherie* **DP-ALI** Application Layer Interface for DP **DPV1** PROFIBUS-DP Extensions to the EN 50170 standard, including e.g. acyclic data exchange **FDL** Fieldbus Data Link **FMS** Fieldbus Message Specification **FSU** Manufacturer Specific Interface *Firmenspezifischer Umsetzer* **HIW** Main Actual Value *Hauptistwert* **HSW** Main Reference *Hauptsollwert* **ISW** see ACT **KR (KB)** see CR **PA** Process Automation *Prozessautomatisierung* **PD** Process Data *Prozessdaten* **PKE** Parameter Identification *Parameter-Kennung*
	- **PKW** Parameter Identification Value *Parameter-Kennung-Wert*
- **PNU** Parameter Number *Parameternummer*
- **PPO** Parameter/Process Data Object *Parameter-/Prozessdaten-Objekt*
- **PWE** Parameter Value *Parameter-Wert*
- **PZD** see PD
- **PZDO** Process Data Object *Prozessdatenobjekt*
	- **SAP** Service Access Point
- **SOW** Reference *Sollwert*
- **SPM** Request Signal *Spontanmeldung*
- **STW** Control Word *Steuerwort*
- **ZSW** Status Word *Zustandswort*

#### <span id="page-46-1"></span><span id="page-46-0"></span>**DDCS Link Compatible Devices:** ABB drives equipped with a DDCS link

#### **Size of the Link:** 2 stations

**Medium:** Fibre optic cable

- Construction: Plastic core, diameter 1 mm, sheathed with plastic jacket
- Attenuation: 0.31 dB/m
- Maximum Length between Stations: 10 m
- Specifications:

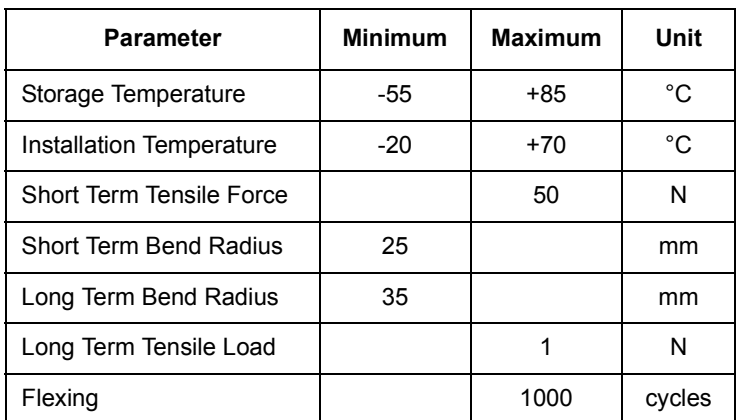

**Topology:** Point-to-point

**Serial Communication Type:** Asynchronous, half Duplex

**Transfer Rate:** 4 Mbit/s

**Protocol:** Distributed Drives Communication System (DDCS)

**Connectors:** Blue – receiver; grey – transmitter

<span id="page-47-0"></span>*Fieldbus Link* **Compatible Devices:** All devices compatible with the PROFIBUS-DP and PROFIBUS-DPV1 protocols

> **Size of the Link:** 127 stations including repeaters (31 stations and 1 repeater per segment)

**Medium:** Shielded, twisted pair RS485 cable

- Termination: of active type, built in the NPBA-12 Module
- Specifications:

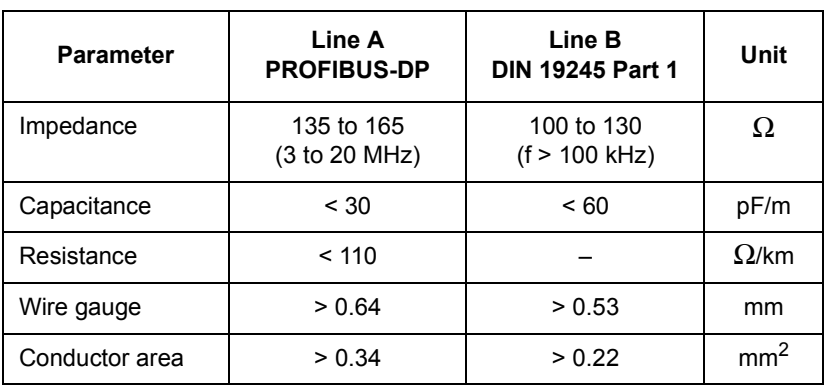

• Maximum Bus Length (m):

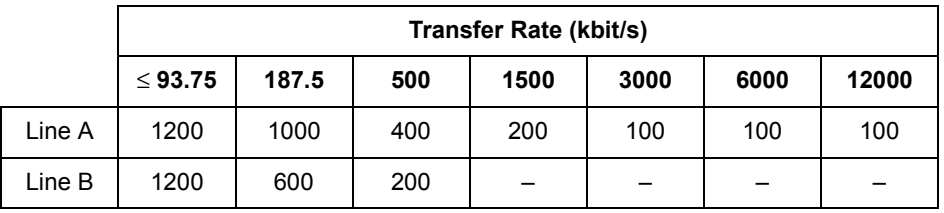

**Topology:** Multi-drop

**Serial Communication Type:** Asynchronous, half Duplex

**Transfer Rate:** 9.6, 19.2, 44.45, 93.75, 187.5, 500, 1500, 3000, 6000, or 12000 kbit/s

**Protocol:** PROFIBUS-DP, PROFIBUS-DPV1

### <span id="page-48-0"></span>*NPBA-12* **Enclosure:** Plastic, dimensions 100 × 22.5 × 115 mm (H×W×D); degree of protection IP 20

**Mounting:** Onto a standard mounting rail

**Settings:** Via drive interface (control panel)

**Current Consumption:** 70 mA at 24 V d.c.

#### **Connectors:**

- Light transmitter (grey) and receiver (blue) (Hewlett-Packard Versatile Link) for connection to the drive
- Two Combicon MSTBT 2,5/4-ST (4-pole, cross-section 2.5 mm<sup>2</sup> max.) screw terminal blocks for the fieldbus and power supply connections:

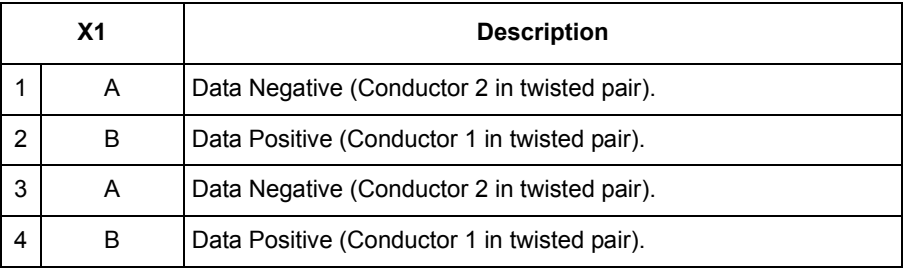

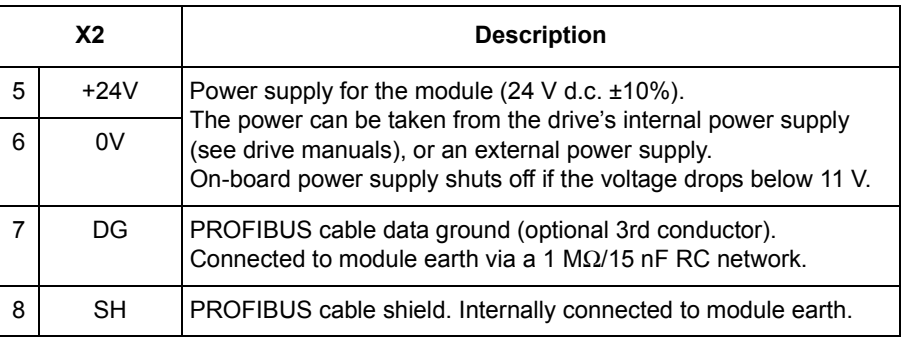

#### **General:**

- All materials are UL/CSA approved
- Complies with EMC Standards EN 50081-2 and EN 50082-2

*Appendix C – Technical Data*

<span id="page-50-3"></span><span id="page-50-2"></span><span id="page-50-1"></span><span id="page-50-0"></span>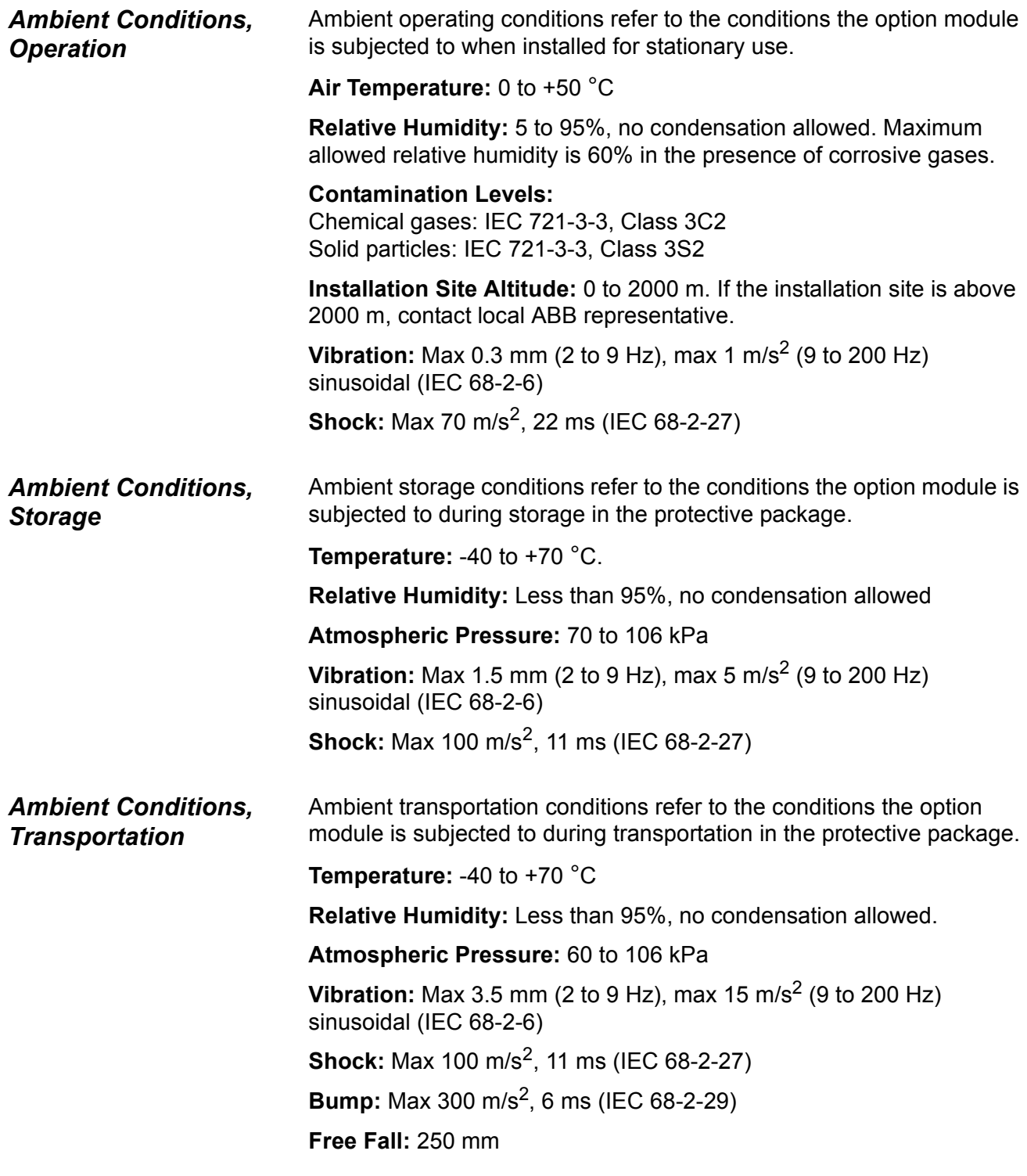

*Appendix D – Ambient Conditions*